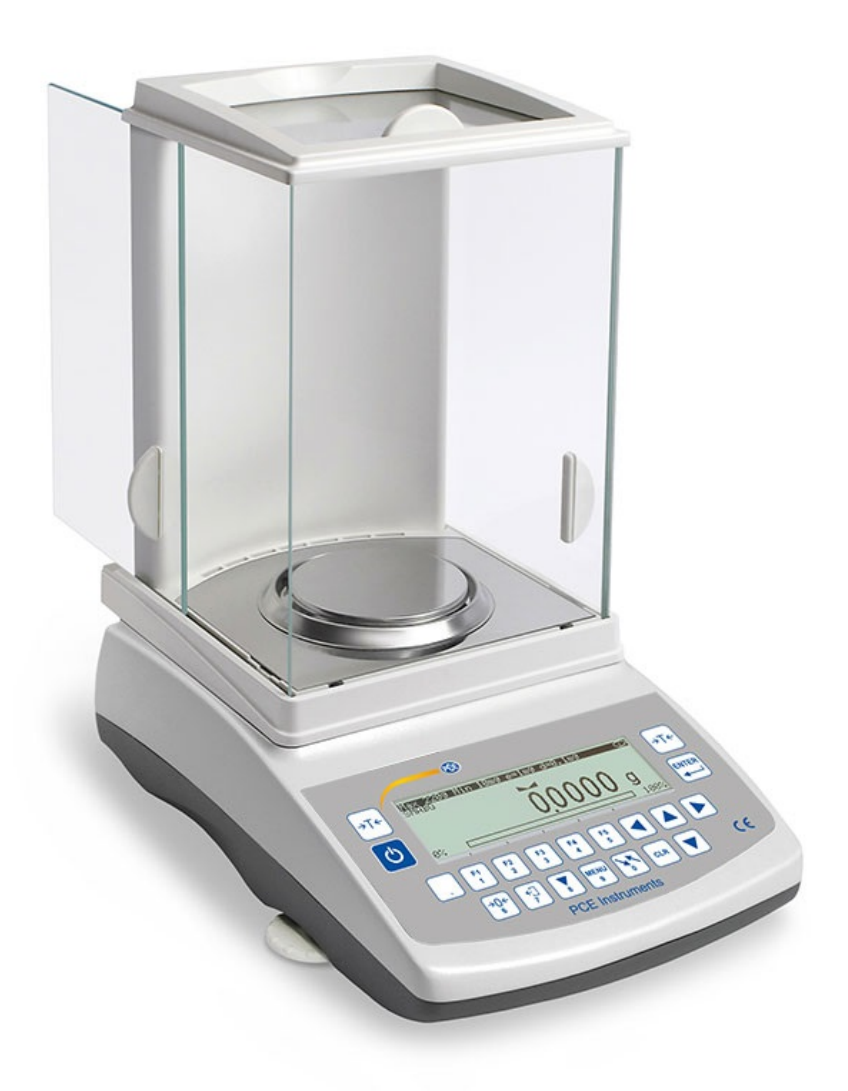

## **MANUALE DI ISTRUZIONI** SERIE PCE-ABI / PCE-ABE

FILE: 2021-10-29 PCE-ABI115 GB

# Contenuto:

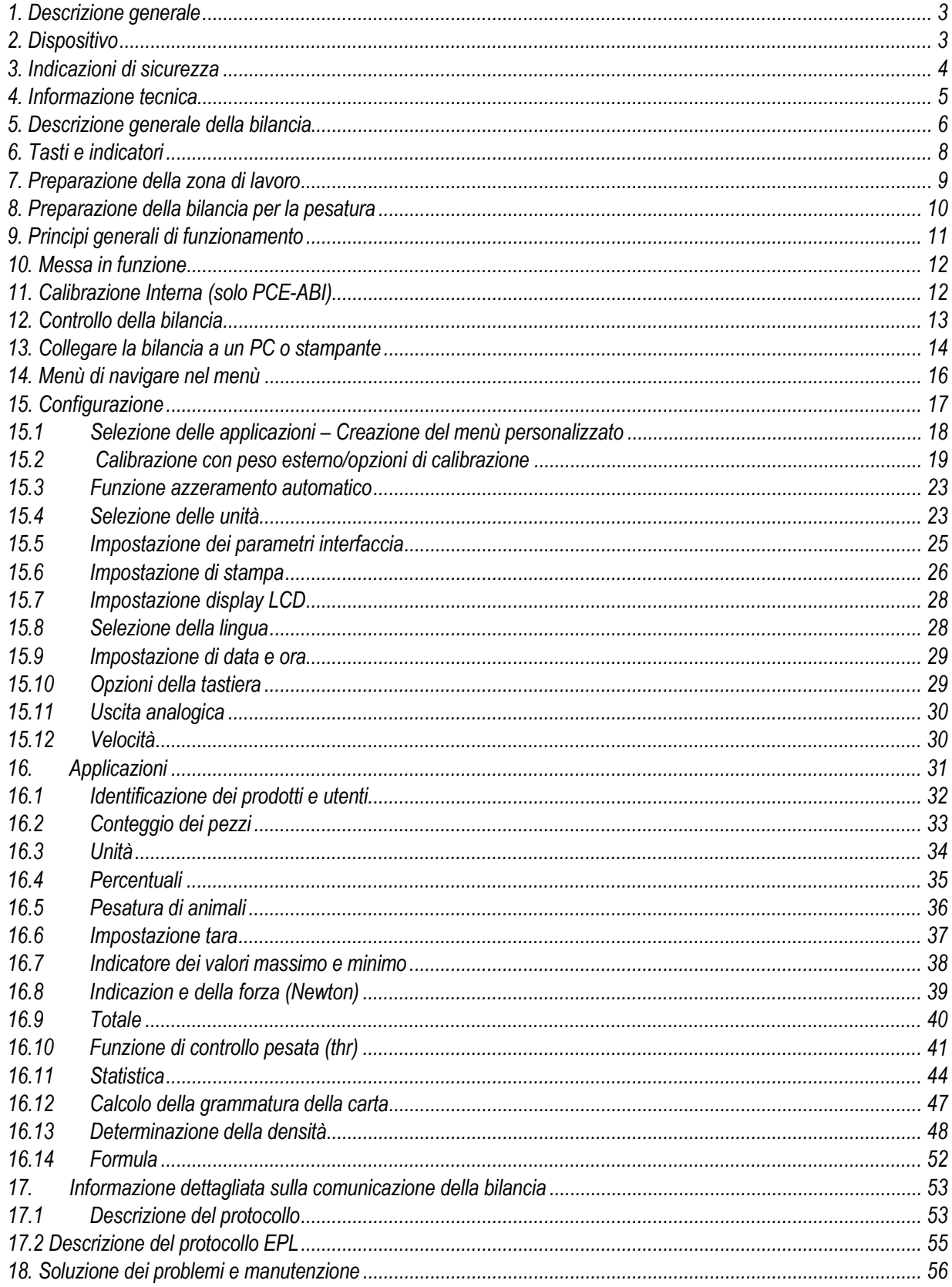

## <span id="page-2-0"></span>*1. Descrizione generale*

Le bilance della serie PCE-ABI sono adatte alla pesatura di alta precisione in laboratorio. Le bilance sono dotate di un display grafico e di un sistema di calibrazione interno per il controllo di precisione durante le operazioni effettuate. Il sistema elettronico si basa su un microprocessore di 32 bit di nuova generazione. Tutte le bilance sono state testate metrologicamente. In base all'ordine, le bilance possono essere calibrate

o verificate legalmente. Le bilance con verifica legale hanno certificato di omologazione e sono contrassegnate dai seguenti elementi legali e di sicurezza:

- Marchio metrologico verde posto sulla targhetta del bilancia,

- Sigillo dell'ente accreditato (numero dell'ente accreditato) sulla targhetta della bilancia,

- sigilli di protezione posti su: un bordo della targhetta bilancia, la vite di fissaggio della custodia e in corrispondenza del punto di accesso al commutatore di taratura,

Per rinnovare la verifica legale, contattare il servizio tecnico autorizzato PCE Instruments. Classificazione della bilancia secondo PKWiU: 33.20.31.

#### <span id="page-2-1"></span>*2. Dispositivo*

Il dispositivo standard contiene:

- 1. Bilancia,
- 2. Supporto del piatto di pesata,
- 3. Anello del piatto di pesata,
- 4. Targhetta metallica della camera della bilancia,
- 5. Alimentazione da 12V / 1,2A,
- Manuale di istruzioni,
- 7. Scheda di garanzia.

### <span id="page-3-0"></span>*3. Indicazioni di sicurezza*

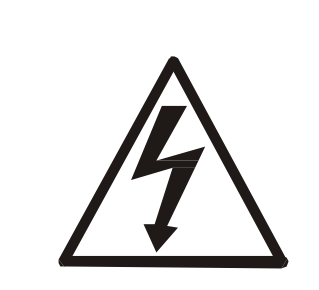

Seguire tutte le indicazioni di sicurezza quando si lavora con la bilancia. Seguendo queste linee guida si eviteranno scosse elettriche o danni alla bilancia o alle periferiche collegate.

- Le riparazioni e regolazioni possono essere effettuate solo da personale autorizzato.
- Per evitare rischio di incendio, utilizzare il tipo di batteria adeguata (fornita con la bilancia) e la tensione di alimentazione deve essere quella indicata nelle specifiche.
- Non utilizzare la bilancia con lo spertellino della camera aperto.
- Non utilizzare la bilancia in atmosfere potenzialmente esplosive.
- Non utilizzare la bilancia in presenza di elevata umidità.
- Se la bilancia non funziona correttamente, scollegarla e non usarla fino a quando non è stata controllata da un servizio autorizzato.

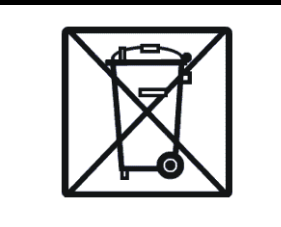

Per contribuire alla salvaguardia dell'ambiente, la bilancia non più utilizzata NON deve essere gettata nei normali contenitori per rifiuti.

•Questi dispositivi, dopo un certo periodo di funzionamento, possono essere consegnati nei punti autorizzati per lo smaltimento di strumenti elettronici o nel punto di acquisto.

## <span id="page-4-0"></span>*4. Dati tecnici*

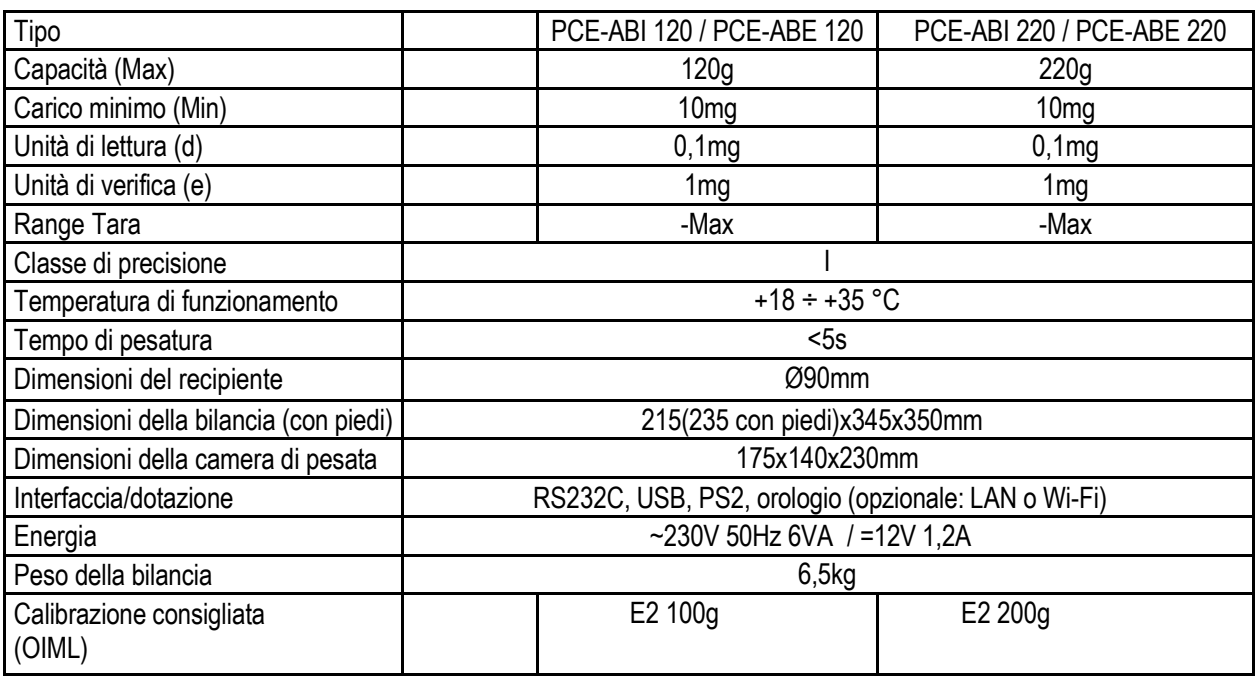

#### *Precauzione:*

E2 è il símbolo internazionale della clase di calibrazione della pesa secondo O.I.M.L. Alcuni requisiti per la precisione della pesa sono in relazione con questa classe.

# <span id="page-5-0"></span>*5. Descrizione generale della bilancia*

Panoramica della bilancia

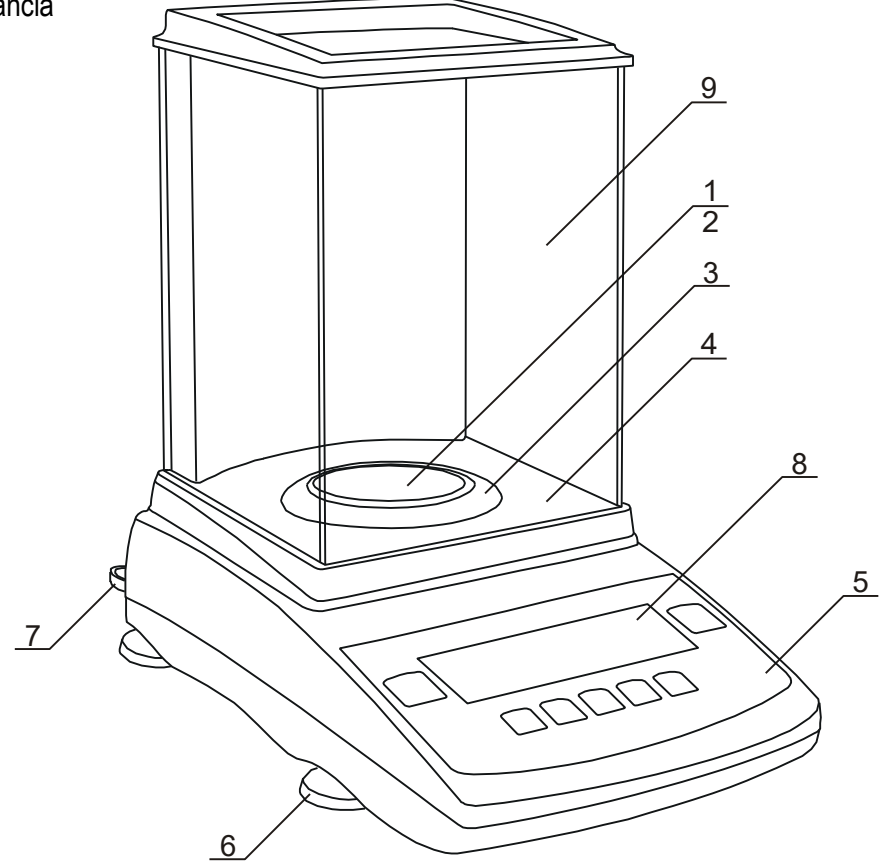

- 1. Piatto di pesata
- 2. Supporto del piatto di pesata
- 3. Anello del piatto di pesata
- 4. Base della camera di pesata
- 5. Tasti
- 6. Piedini girevoli
- 7. Livella
- 8. Display LCD
- 9. Camera di pesata

#### Panoramica interfacce

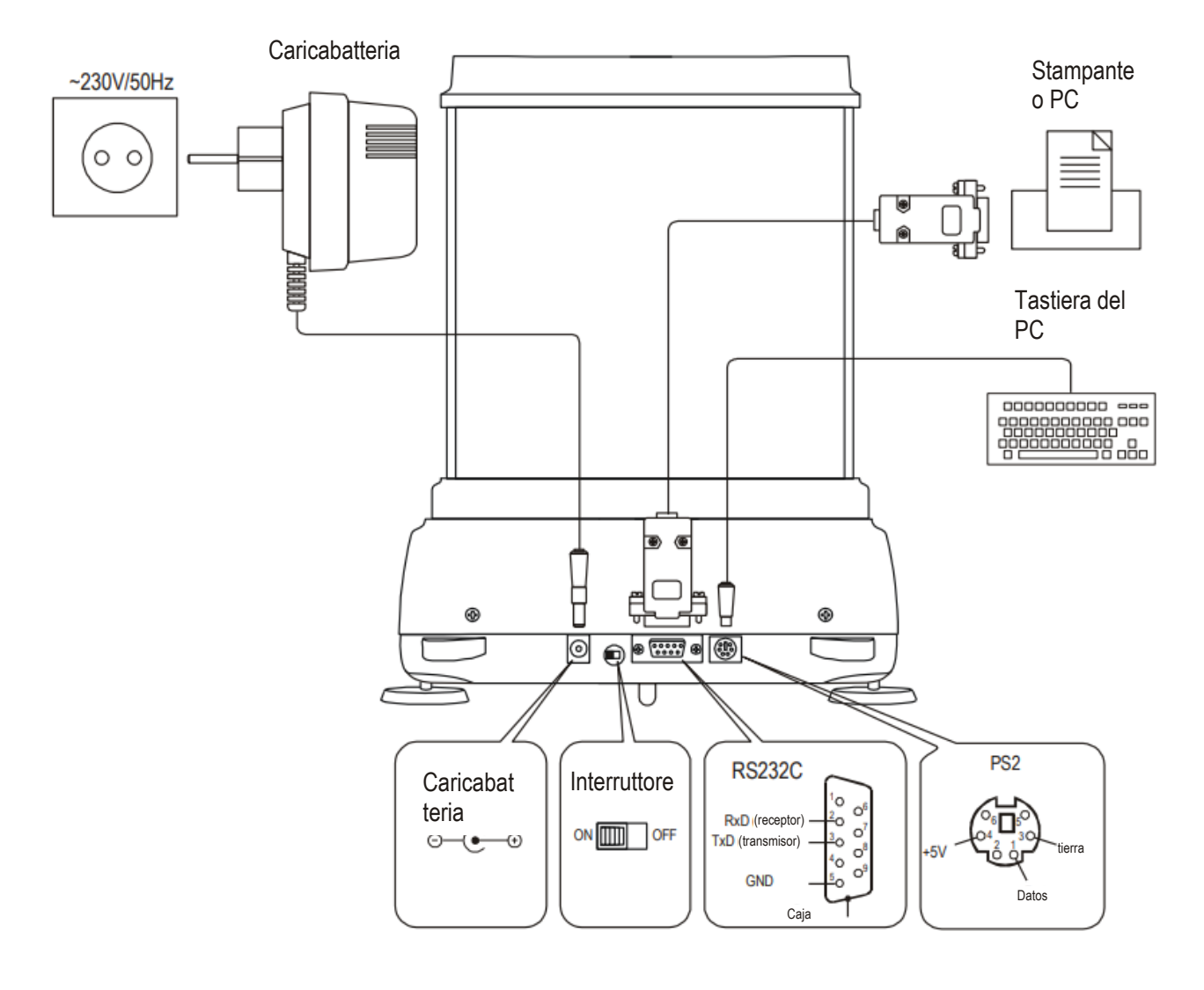

## <span id="page-7-0"></span>*6. Tasti e indicatori*

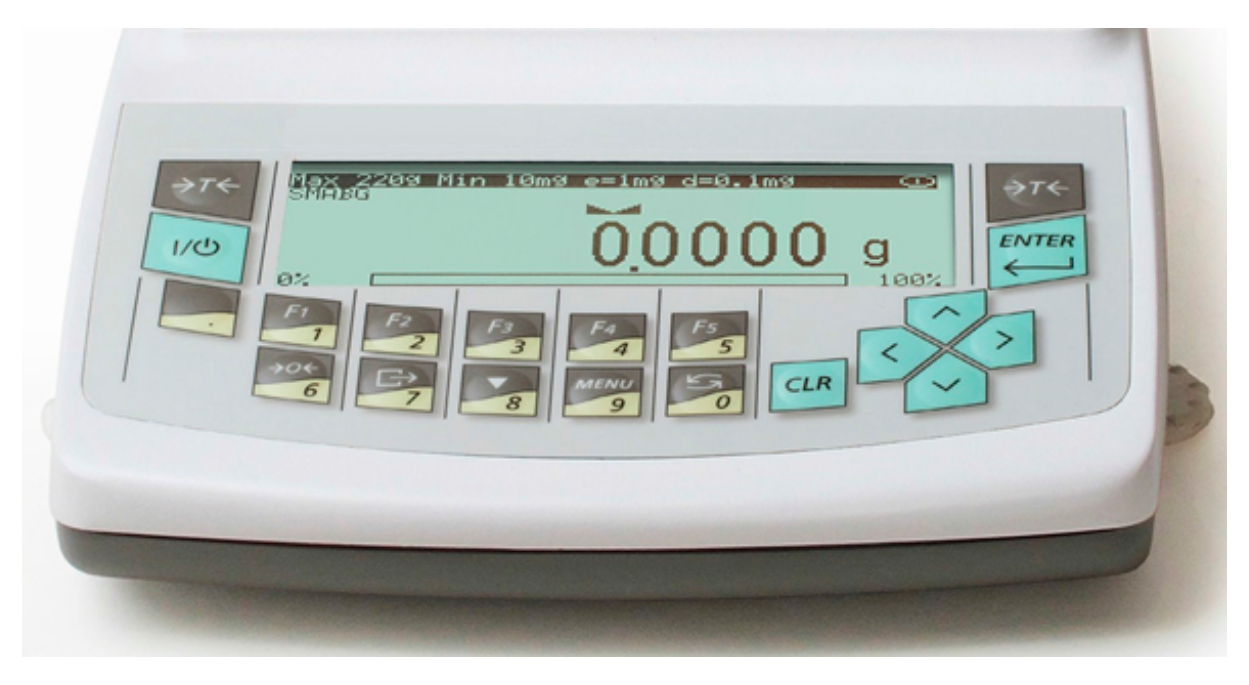

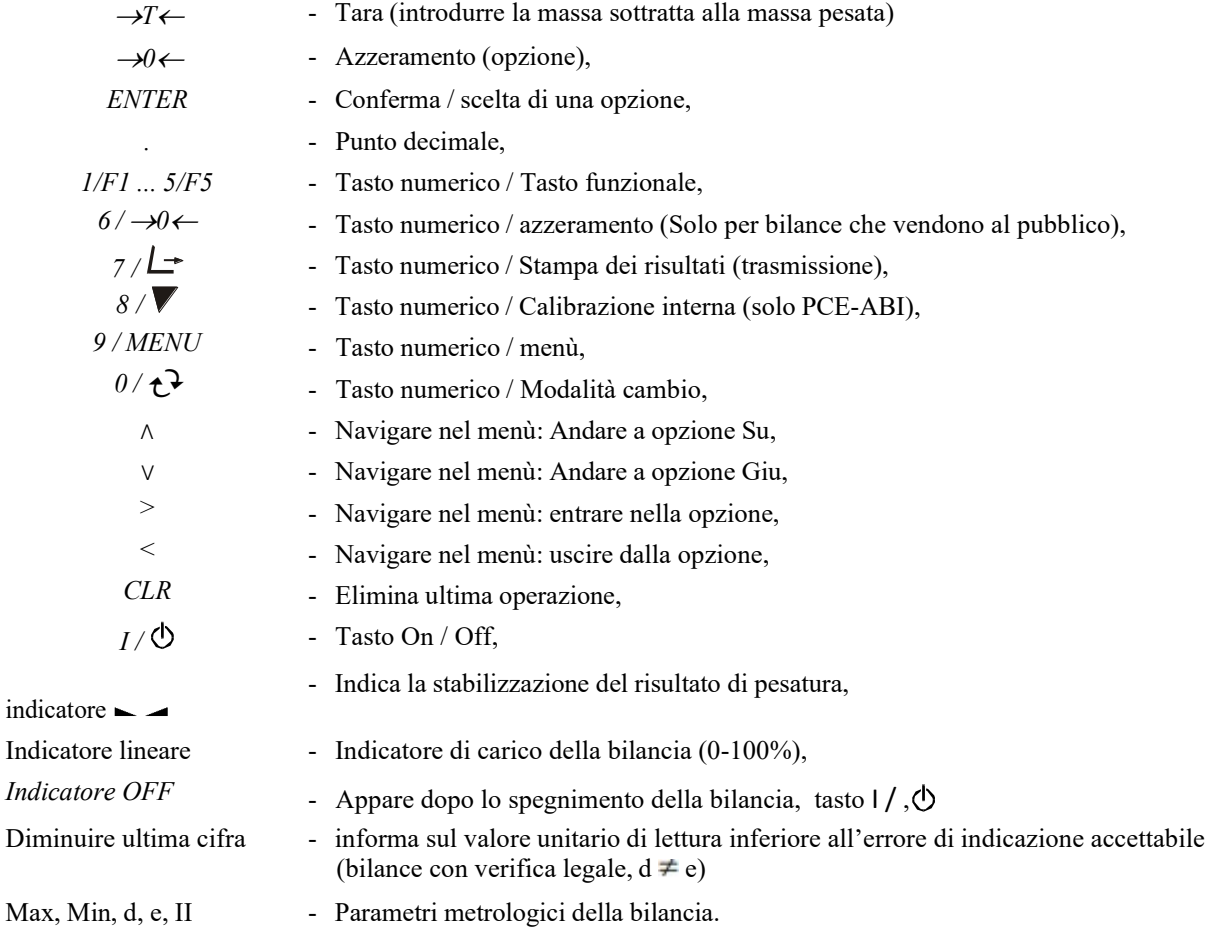

L'uso dei tasti durante la introduzione dei valori numerici (funzioni speciali):

 $\blacktriangleright$  - Incremento delle cifre,

 $\Box$  - Inserire virgola,

<sup>→</sup>*T*<sup>←</sup> - Spostarsi sulla successiva posizione,

*MENU* – Finalizzare ingresso.

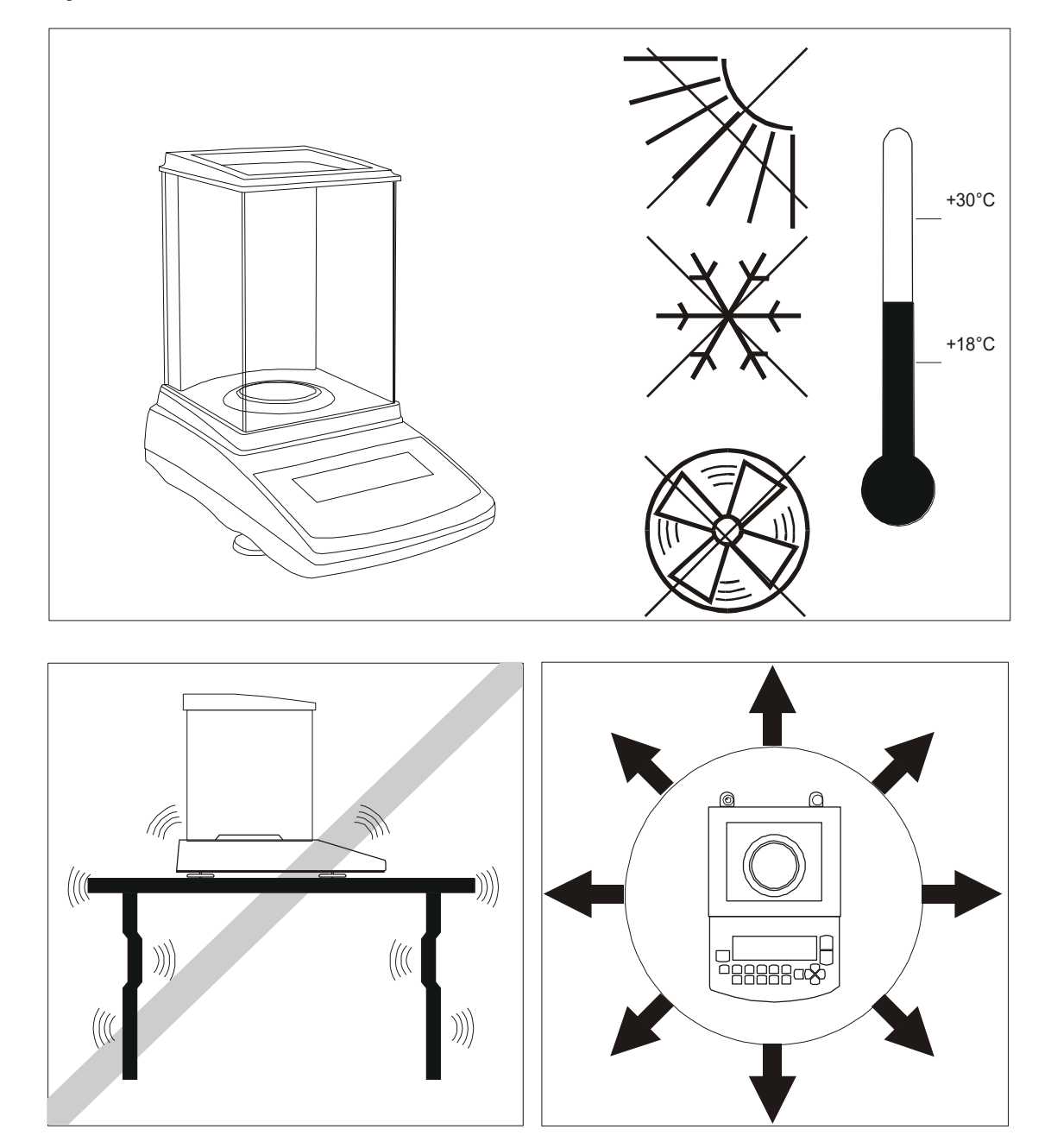

#### <span id="page-8-0"></span>*7. Preparazione della zona di lavoro*

La posizione della bilancia deve essere scelta con cura per limitare l'influenza di fattori che possono disturbare le operazioni di lavoro. Questa posizione deve mantenere la temperatura adeguata per il lavoro della bilancia e lo spazio necessario per il suo funzionamento. Deve rimanere su un tavolo stabile fatto di materiale che non lo influenzi magneticamente.

La zona attorno alla bilancia non deve essere esposta a bruschi cambiamenti d'aria, vibrazioni, polvere, temperatura o umidità dell'aria superiore al 75%. La bilancia deve trovarsi lontana da fonti di calore e dispositivi che emettano campi elettromagnetici o magnetici.

#### <span id="page-9-0"></span>*8. Preparazione della bilancia*

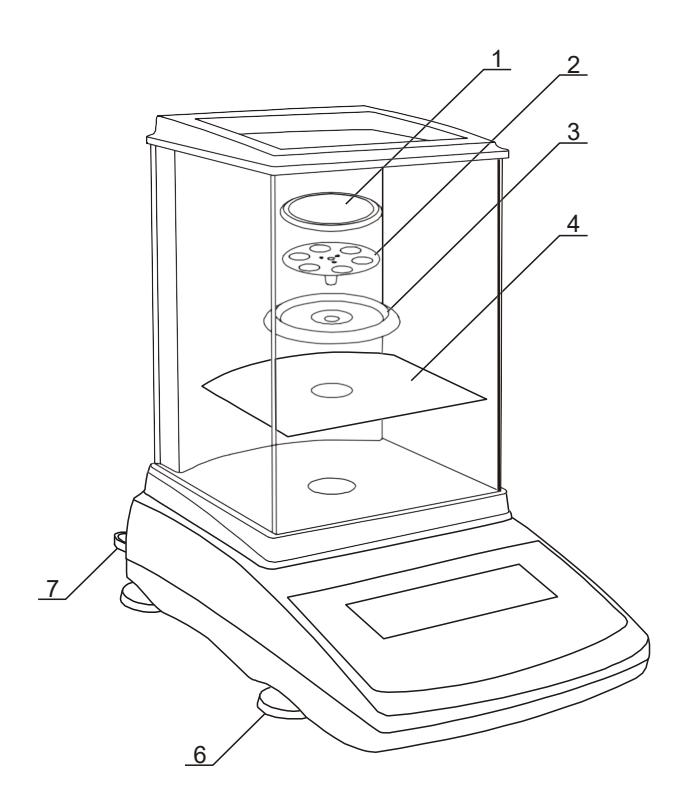

1. Togliere la bilancia, il caricatore e gli elementi meccanici dalla camera di pesata. Si consiglia di conservare l'imballaggio originale per eventuali trasporti futuri.

2. Posizionare la bilancia in un luogo stabile, non influenzato da vibrazioni e/o correnti d'aria.

3. Livellare la bilancia con i piedini girevoli (6), in modo che la bolla d'aria (7) si trovi al centro.

4. Posizionare la piastra metallica (4) nella camera di pesata.

5. Collocare l'anello di fissaggio del piatto (3) per proteggere il recipiente da possibili urti laterali.

6. Inserire leggermente il supporto del piatto di pesata (2) nell'anello di fissaggio del piatto (3) e il piatto di pesata (1).

7. Togliere il caricatore dalla scatola.

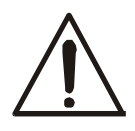

Se la temperatura della bilancia è cambiata, p. es. in inverno, l'umidità può condensarsi nell'alloggiamento della bilancia. Non collegare il caricatore al dispositivo, poiché potrebbe causare danni o un malfunzionamento della bilancia. In questo caso, lasciare la bilancia almeno 4 ore scollegata per farla acclimatare alla nuova temperatura.

### <span id="page-10-0"></span>*9. Principi generali di funzionamento*

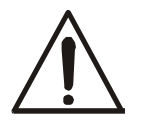

Non sovraccaricare la bilancia oltre il 20% della sua capacità massima. Non esercitare pressione sul piatto con le mani.

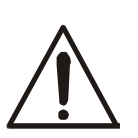

Per il trasporto, rimuovere il piatto di pesata (muoverlo e sollevarlo delicatamente) e il suo supporto (sollevarlo). Proteggerlo dagli urti.

- 1. Ogni volta che si cambia di ubicazione alla bilancia, l'utente deve livellarla di nuovo ed eseguire una calibrazione interna.
- 2. Il campione da pesare deve essere collocato al centro del piatto di pesata.
- 3. Il risultato della pesatura viene visualizzato quando l'indicatore " $\sim$  " del risultato è stabile.
- 4. La bilancia consente la tara su tutto il campo di misura. Per tarare la bilancia premere il tasto  $\rightarrow$   $\rightarrow$   $\leftarrow$ (sinistra o destra). La tara non estende il campo di misura, ma sottrae solo il valore della tara dal valore di massa di un campione posto sul piatto di pesata. Per facilitare il caricamento del piatto di pesata ed evitare di attraversare i campi di misura, la bilancia dispone di un indicatore di carico calibrato di 0 ÷ 100% Max.
- 5. Le bilance con il tasto *0 (azzeramento)* e con valore di range d (d=e) modificato, dovrebbero essere controllate prima di posizionare il campione da pesare se appare l'indicazione zero  $\rightarrow 0 \leftarrow$  sul display. Se così non fosse, premere il tasto → 0 ← e attendere fino a quando la bilancia si azzera. In altre bilance questo tasto non funziona.
- 6. Quando la bilancia non è in uso, spegnerla premendo il tasto I / $\circlearrowleft$ . La retroilluminazione della bilancia si spegne ed entra in modalità "standby", in cui il dispositivo mantiene la temperatura interna e gli consente di iniziare a lavorare con la massima precisione. La modalità standby è indicata come OFF. Per accendere la bilancia, premere il tasto I $/$ .
- 7. La bilancia non può essere utilizzata per pesare materiali ferromagnetici poiché diminuisce la precisione della pesatura.
- 8. Il mecanismo della bilancia è un dispositivo preciso e molto sensibile agli urti.

## <span id="page-11-0"></span>*10. Messa in funzione*

Collegare il caricatore a una presa di corrente da 230 V e il connettore del caricatore nella presa da 12 V della parte posteriore della bilancia.

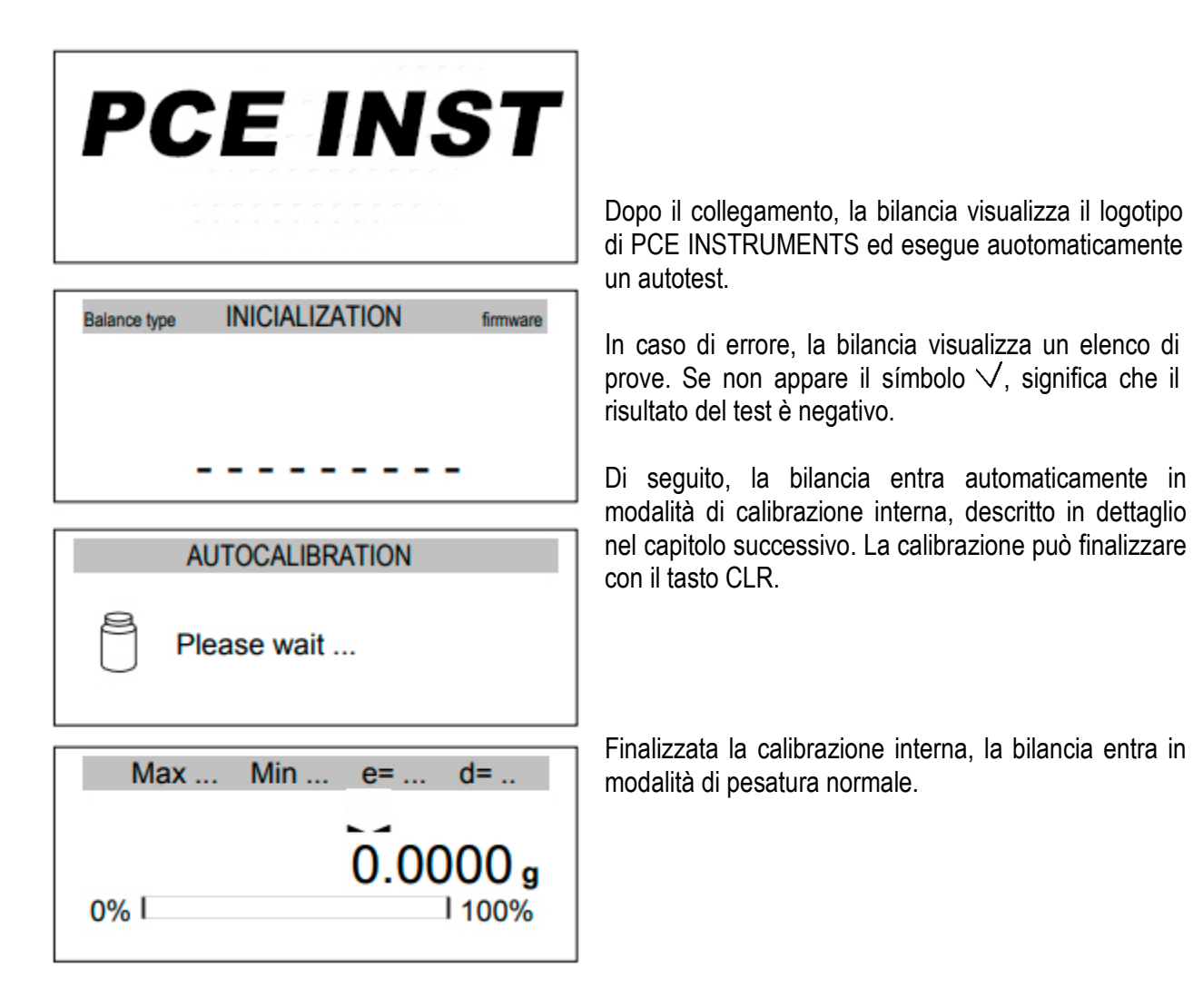

# <span id="page-11-1"></span>*11. Calibrazione interna (solo PCE-ABI)*

La bilancia è dotata di un sistema di calibrazione interno, il cui compito è mantenere la precisione delle misurazioni.

La calibrazione interna è il processo di inserimento automatico del peso interno nel meccanismo bilancia e correggere la precisione del firmware della stessa. La correzione è necessaria a causa delle differenze tra i valori dell'accelerazione gravitazionale nel luogo in cui è stata fabbricata la bilancia e dove viene utilizzata, nonché a causa delle variazioni del livello di equilibrio e della temperatura.

La calibrazione interna si esegue in queste circostanze:

- Quando si preme un tasto  $\blacksquare$ .
- Dopo un intervallo di tempo definito (per bilance omologate legalmente 2 ore),
- Dopo un cambio di temperatura (per bilance omologate legalmente più di 2°C).

In bilance omologate legalmente, l'intervallo do tempo si imposta sulle 2 ore e il cambio di temperatura definito è di 2°C. In bilance non omologate legalmente, tali valori possono essere configurati come opzioni di calibrazione. La ragione per avviare la calibrazione interna appare come un'icona vicino all'immagine del peso.

Per eseguire la calibrazione interna, procedere nel modo seguente:

## **AUTOCALIBRATION**

Internal calibration:  $\sqrt{\bullet}$  - confirmation)

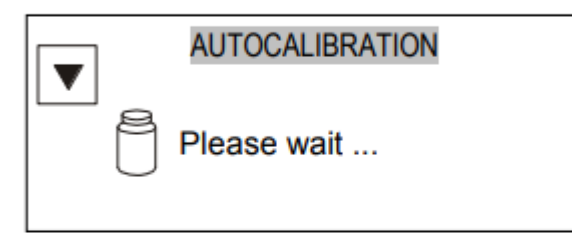

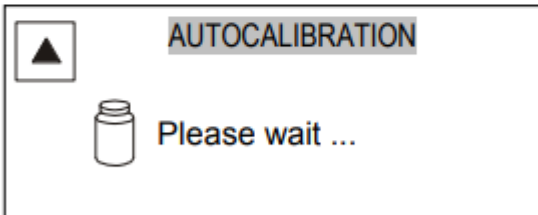

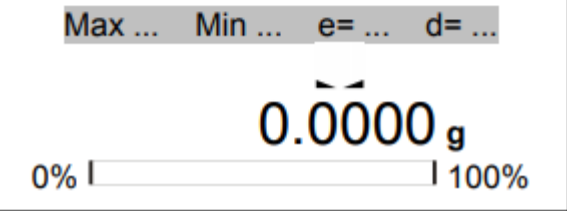

Svuotare il piatto di pesatura .

Premere il tasto ▼ due volte (premere due volte il tasto di aiuto per evitare che la procedura di calibrazione cominci in modo accidentale).

Durante la calibrazione interna, si deve mettere il peso tre volte e controllare i risultati ottenuti .

Se c'è discrepanza tra i risultati, verrà indicato con un messaggio e la bilancia si blocca .

Finché non finalizza il processo di calibrazione, non eseguire nessuna operazione nella bilancia. Qualsiasi vibrazione o urto interferisce nel proceso e può ritardare o influire negativamente sulla precisione del risultato .

Quando la calibrazione interna viene eseguita con successo, la bilancia indica zero sul display .

#### *Nota :*

Per finalizzare il proceso di calibrazione, premere il tasto CLR e attendere fino a quando il mecanismo si assesti nella posizione iniziale .

## *12. Controllo della bilancia*

Per confermare la precisione della bilancia durante il suo funzionamento, prima di cominciare e dopo aver concluso ogni serie di misurazioni, si consiglia di verificare la precisione della pesatura. L'operazione può essere eseguita con un peso di calibrazione esterno o altro oggetto con peso conosciuto.

Se si conferma un messaggio di errore, comprovare quanto segue:

- Se la bilancia rimane stabile e livellata,
- se la bilancia è esposta a correnti d'aria, vibrazioni, cambiamenti bruschi di temperatura o umidità dell'aria,
- se la bilancia è direttamente influenzata da una fonte di calore, radiazione elettromagnetica o campo magnetico.

L'imprecisione può essere causata anche da una temperatura troppo bassa della bilancia quando si scollega il caricatore. In tale circostanza, lasciare la bilancia accesa per vari minuti affinché si adegui alla temperatura interna.

Se non è prodotta da nessuna delle cause menzionate, la calibrazione deve essere eseguita con un peso esterno. Il peso di calibrazione esterno consigliato (disponibile a un costo aggiuntivo) è riportato nella tabella dei dati tecnici. Per la calibrazione con un peso esterno in bilance legalmente omologate, i timbri di verifica devono essere rimossi ed eseguita un'altra verifica legale. In questo caso, si consiglia di contattare un centro di assistenza autorizzato.

La calibrazione con peso esterno è descritta nel capitolo 17.1.

### <span id="page-13-0"></span>*13. Collegare la bilancia a un PC o a una stampante*

La bilancia può essere dotata con una o due interface seriali RS232C, USB, LAN o Wi-Fi progettate per collaborare:

- Con PC la bilancia invia i dati quando si preme il tasto  $\Box$  o dopo il segnale di inizio del PC
- Con stampante la bilancia invia i dati quando si preme il tasto  $\Box$  o automaticamente dopo aver attivato o disattivato una misurazione e che la misurazione sia stabile,
- Con stampante di etichette dopo aver premuto il tasto  $\Box$  la bilancia invia un insieme di istruzioni per la stampante di etichette a partire dall'insieme di numeri di etichette nella funzione speciale *LabEL*.

L'insieme di dati si inviano usando la funzione speciale PrInt.

Si possono inviare i seguenti dati:

- Intestazione (tipo di bilancia, Max, d, e, numero di serie),
- Numero identificativo dell'operatore,
- Numero di stampe successive (misura),
- Numero di identificazione o codice a barre del prodotto,
- Numero di pezzi (solo funzione PCS),
- Massa dettagliata individuale (solo funzione PCS),
- Peso netto,
- Tara (massa del pacco),
- Peso lordo,
- Massa totale (solo in funzione totale).

La forma di inviare i dati e i parametri di trasmissione si imposta mediante la funzione SErIAL.

Se la bilancia è dotata di due interface seriali, le funzioni "PRINT" e "SERIAL" si impostano in modo indipendente per le due interfacce.

Se la bilancia si collega a un PC, questo deve avere installato un programma speciale. I programmi sono disponibili in PCE INSTRUMENTS.

I driver e le istruzioni necessari sono sul CD fornito con la bilancia.

### <span id="page-15-0"></span>*14. Menù*

Display della bilancia durante le misurazioni:

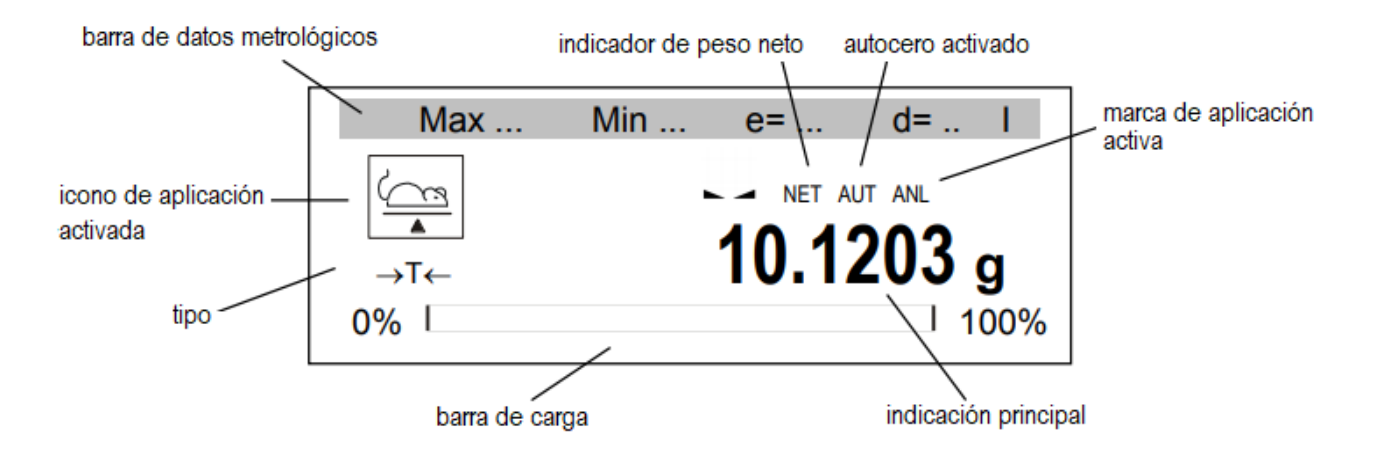

Dopo aver premuto il tasto *MENU* nel menù principale appare:

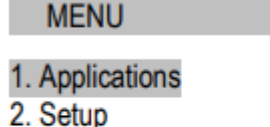

- 3. Info
- 4. Exit
- 

Il menù principale contiene: Applications (Applicazioni) – menù delle applicazioni personalizzate dall'utente, Setup (Impostazione) – creazione del menù personalizzato, calibrazione,opzioni di balance, Info – Informazioni sulla bilancia, Exit (uscita)

Per navigare si usano i seguenti tasti:

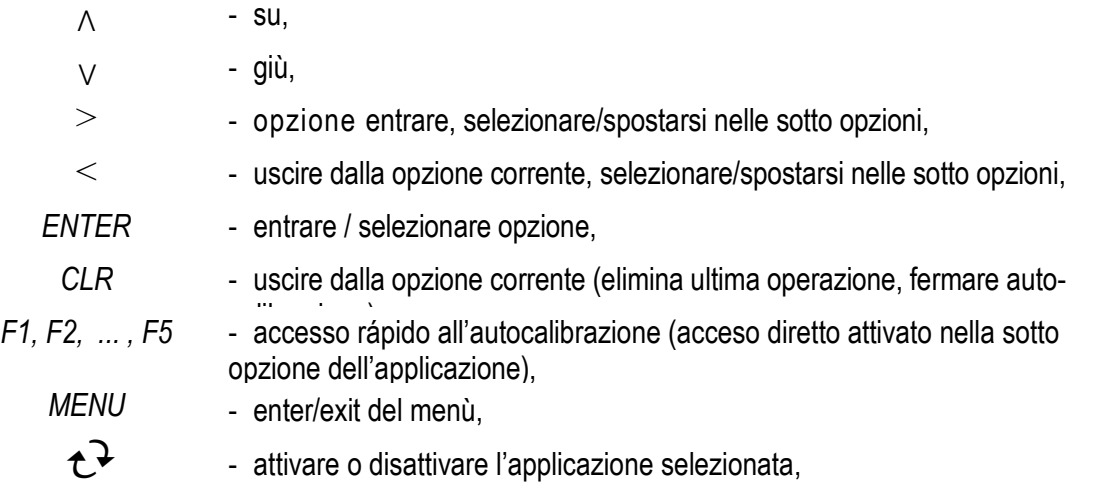

Per usare una opzione o per scegliere l'applicazione, muovere il cursore e premere il tasto ENTER. Una strumentazione importante per navigare sono i tasti di accesso rapido, assegnati dall'utente. I tasti permettono l'attivazione diretta delle 5 applicazioni selezionate con i tasti F1, F2, .... e F5.

## <span id="page-16-0"></span>*15. Impostazione*

L'impostazione include tutte le opzioni utilizzabili per impostare la modalità operativa della bilancia:

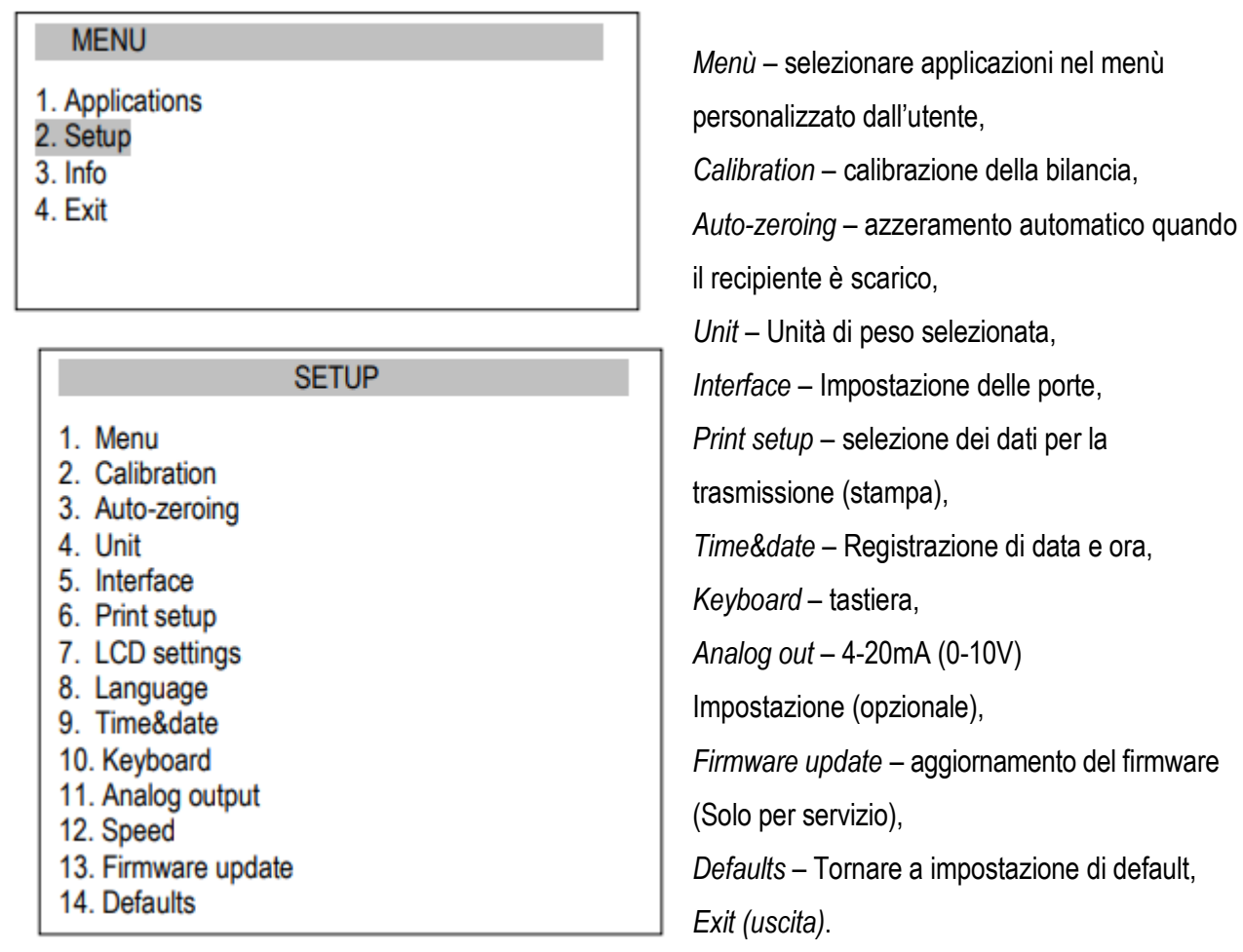

#### *Attenzione:*

La opzione Default non modifica i parametri di base della bilancia metrologica come: la sensibilità, linealità (se l'interruttore di calibrazione non si muove), ma tutte le altre impostazioni che influiscono sulle operazioni della bilancia e la comunicazione con altri dispositivi possono cambiare e hanno bisogno di essere reimpostati dall'utente.

# <span id="page-17-0"></span>*15.1 Selezione delle applicazioni – Creazione del menù personalizzato*

Tutte le bilance, oltre alle funzioni metrologiche di base, di pesatura e tara, hanno molte altre applicazioni (funzioni) e opzioni di impostazione.

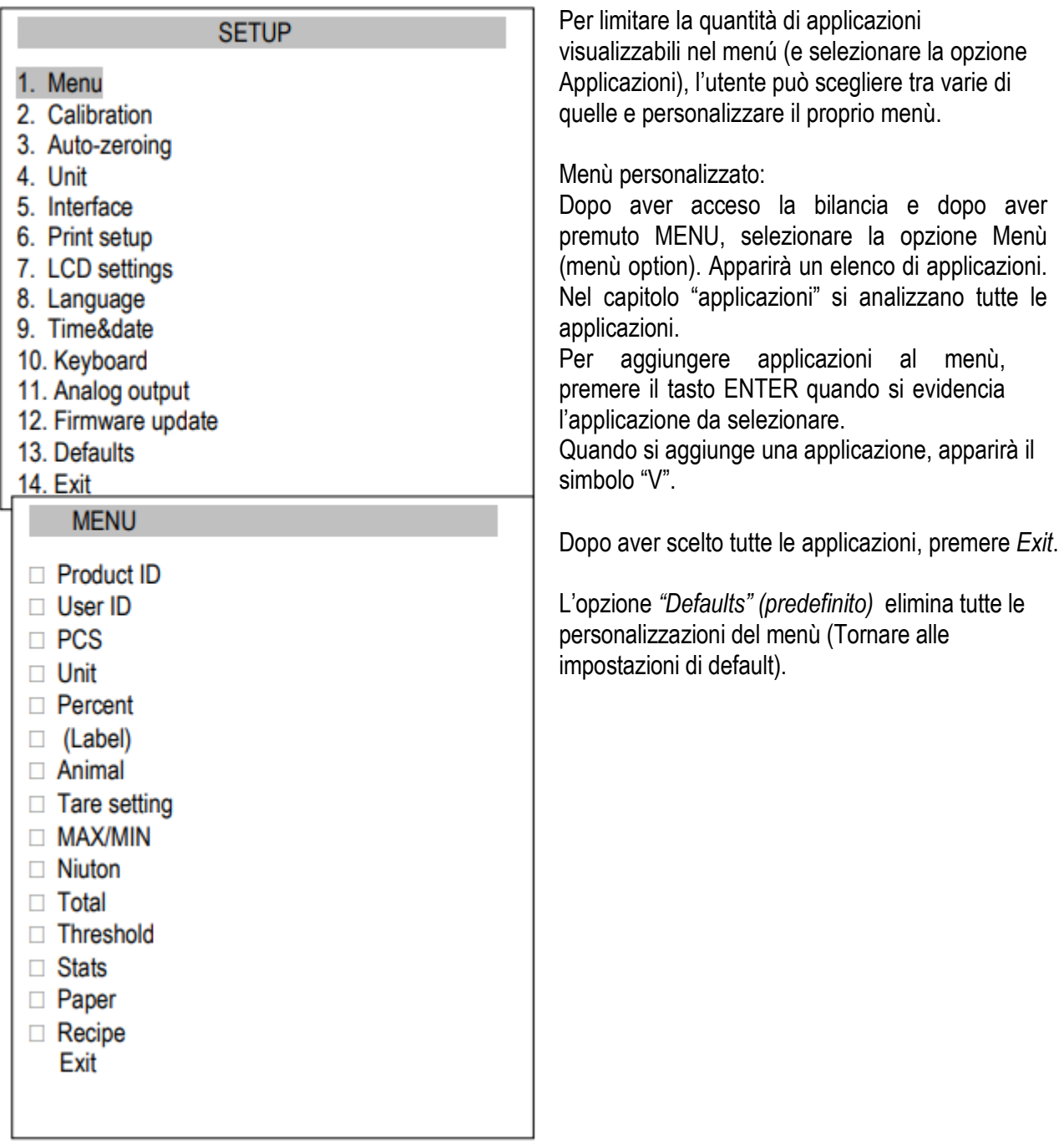

# <span id="page-18-0"></span>*15.2 Calibrazione con peso esterno /opzioni di calibrazione*

La calibrazione con peso esterno si esegue se la precisione della bilancia dopo la calibrazione interna non è soddisfacente (nel caso di PCE-ABI). Deve essere usato il peso di calibrazione indicato nella tabella dei dati tecnici per la bilancia (o di maggior precisione) con certificato di verifica valido.

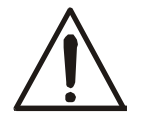

La calibrazione della bilancia omologata implica la perdita della verifica legale se si rompe il sigillo di protezione dell'interruttore impostazioni. Per rinnovare la verifica legale della bilancia, è necessario mettersi in contatto con un servizio tecnico o l'organismo notificato.

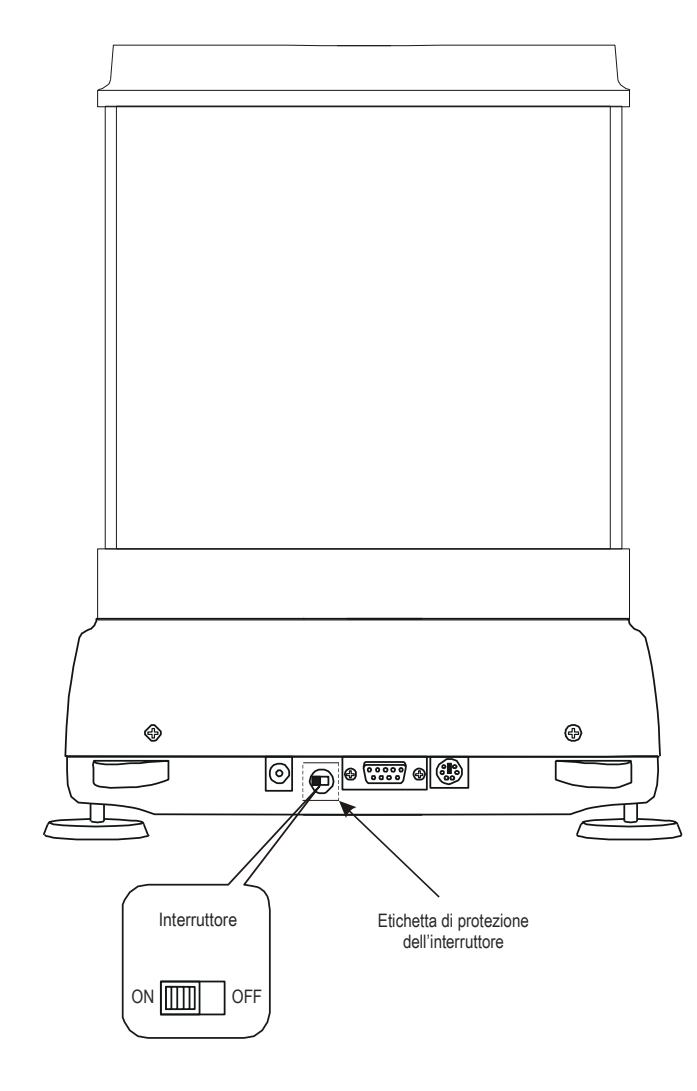

Le bilance rispettano i requisiti di omologazione. La realizzazione della calibrazione richiede la modifica della posizione dell'interruttore impostazioni, collocato dietro il sigillo (etichetta adesiva) da un organismo notificato. L'accesso all'interruttore è possibile solo rimuovendo l'etichetta.

Prima di procedere alla calibrazione delle bilance che rispettano i requisiti di omologazione, l'interruttore di impostazione deve essere impostato sulla posizione ON utilizzando un cacciavite sottile (la bilancia visualizza il messaggio Pr ON).

Per calibrare la bilancia, utilizzare il tasto MENU, selezione la opzione Impostazioni (Setup) e poi Calibrazione (Calibration).

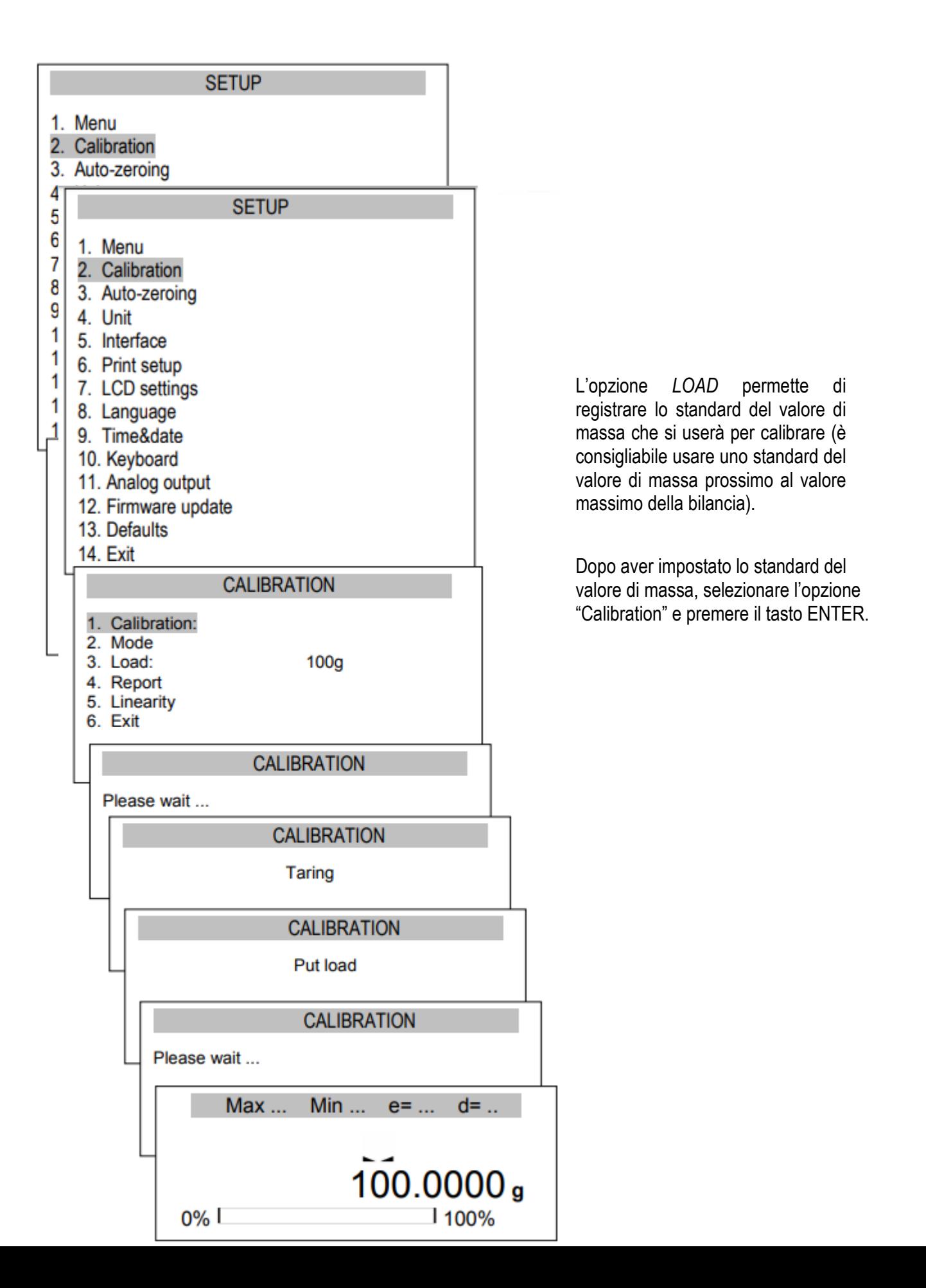

Collocare lo standard sul piatto di pesata.

L'indicazione dello standard di massa significa che il processo di calibrazione è terminato.

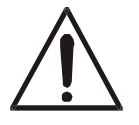

Oltre all'opzione Report, tutte le altre opzioni di calibrazione sono disponibili dopo aver cambiato la posizione dell'interruttore.

### *Stampa del report di calibrazione della bilancia PCE-ABI:*

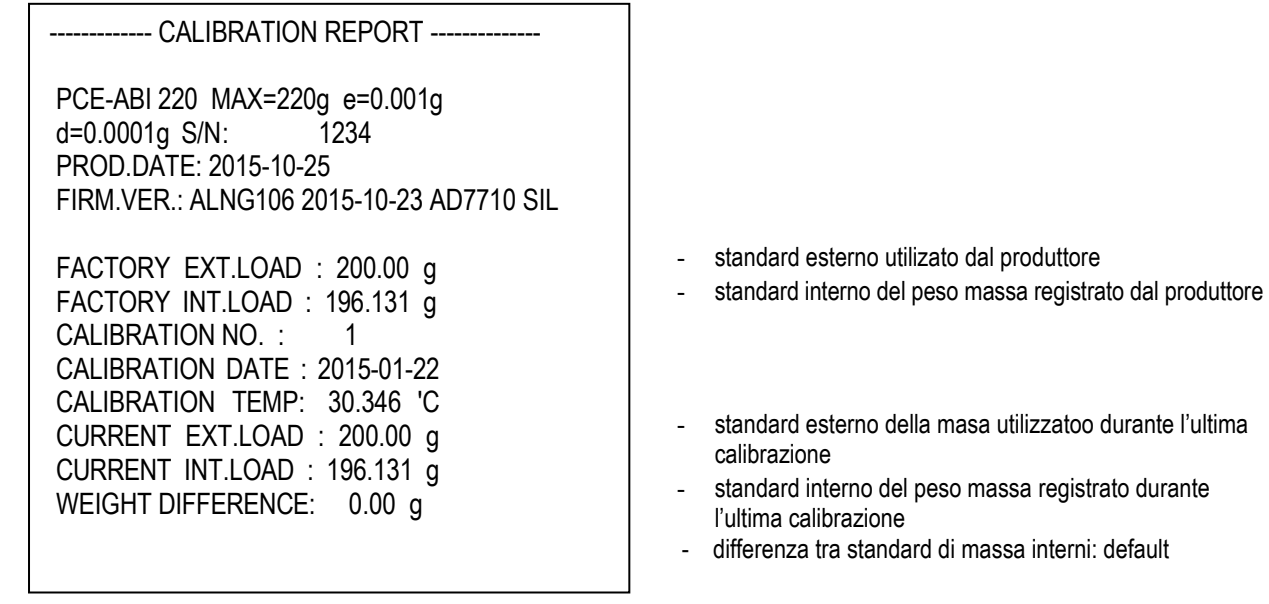

## <span id="page-22-0"></span>*15.3 Funzione autozero*

La funzione speciale di azzeramento automatico garantisce che le indicazioni della bilancia vicine a zero si correggano automáticamente e che, quando il piatto di pesata è vuoto, si mantenga l'indicazione zero (indipendentemente dalle condizioni ambientali).

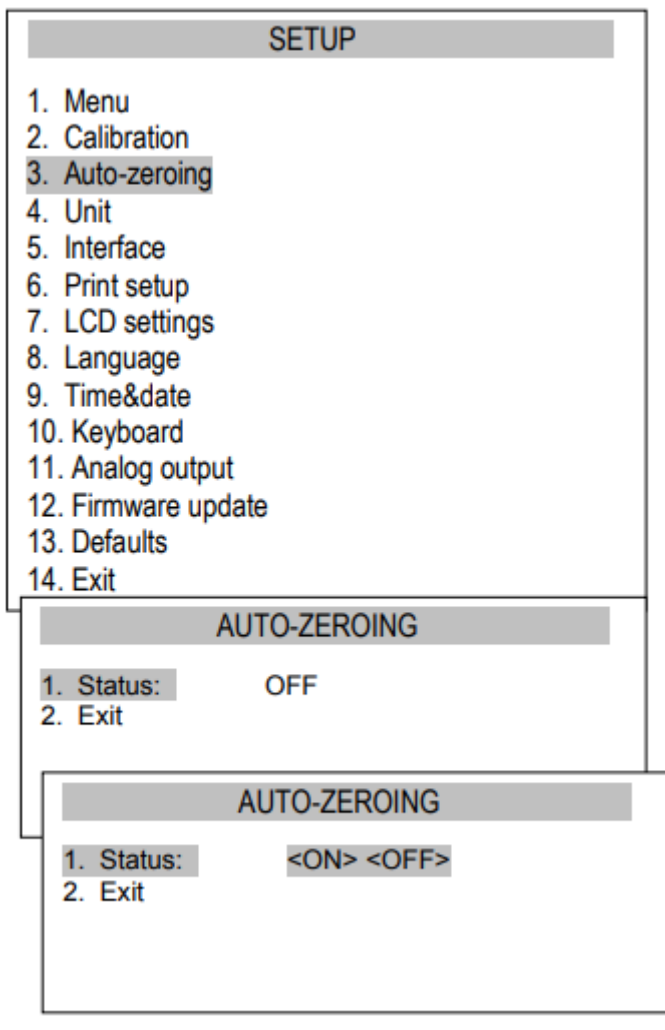

Per attivare la funzione, utilizzare i tasti di navigazione nel menù e il tasto ENTER, selezionare Status ON

# *15.4 Selezione delle unità*

Per cambiare il tipo di unità utilizzato in modo predefinito nella bilancia, selezionare la opzione Configuration e Units.

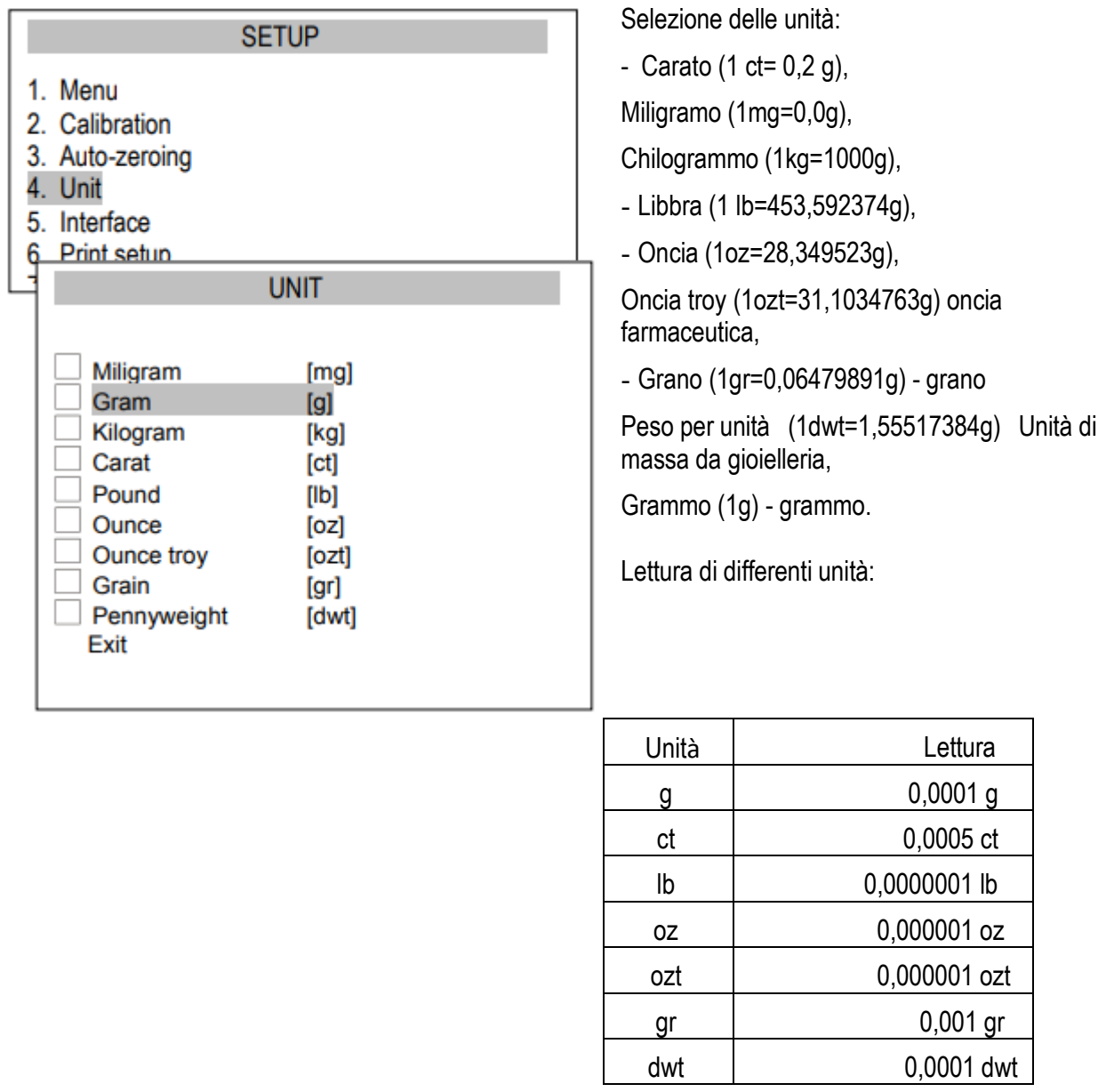

Per selezionare una unità, usare i tasti di navigazione nel menù e premere il tasto ENTER.

## <span id="page-24-0"></span>*15.5 Impostazione dei parametri de interfaccia*

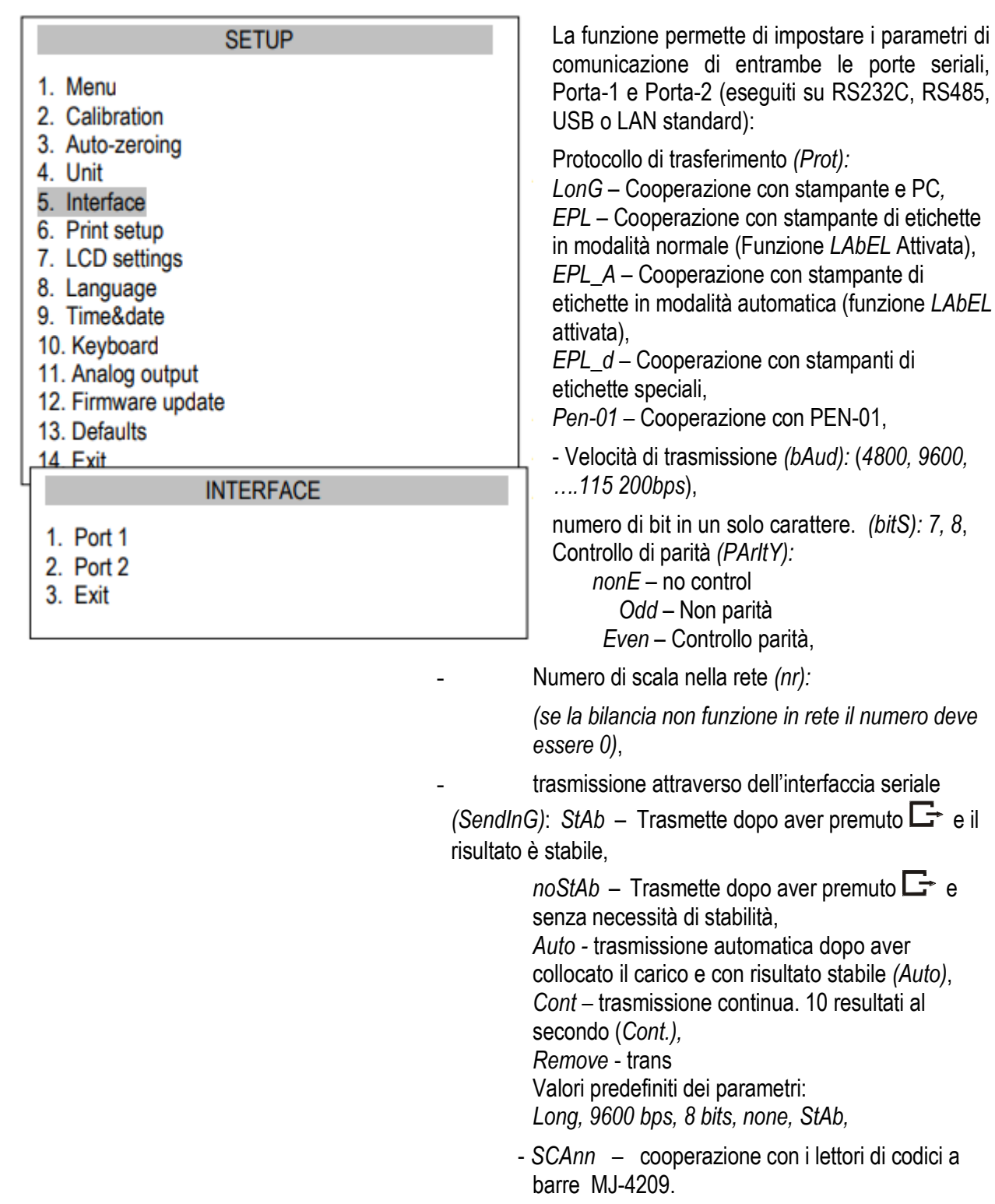

Per fissare i parametri necessari, selezionare *Interface (Interfaccia)*, scegliere il parametro adeguato e premere il tasto  $\rightarrow$  *T*  $\leftarrow$  quando si visualizza la opzione o il valore del parametro richiesto. Nelle bilance con porta seriale addizionale, appare Port-1 e Port-2 per la impostazione independente delle due

porte.

# <span id="page-25-0"></span>*15.6* **Impostazione di stampa**

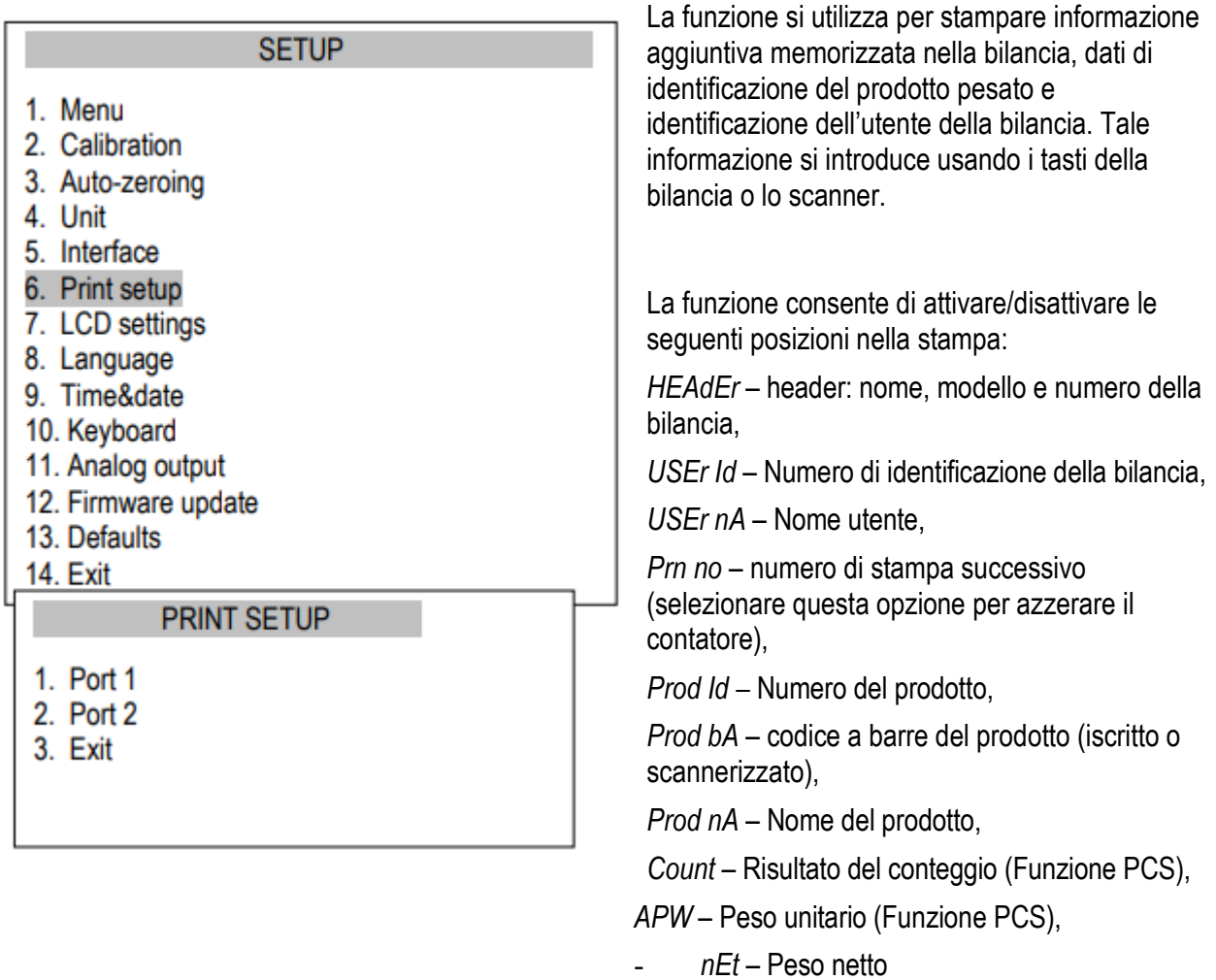

- *tArE* – Valore tara corrente,

- *totAL* – peso total (funzione *totAL*)

- *GroSS* – Peso lordo,

Stampa del campione nella pesata normale (tutte le posizioni di stampa sono disattivate):

20.07 kg 20.04 kg 20.04 kg

Stampa del campione nella pesata normale con opzione de reloj (tutte le posizioni di stampa sono disattivate):

20.07 kg 2012-11-08 10:01 20.04 kg 2012-11-08 10:01 20.04 kg 2012-11-08 10:01

Stampa del campione nella pesata normale (alcune posizioni di stampa sono attivate):

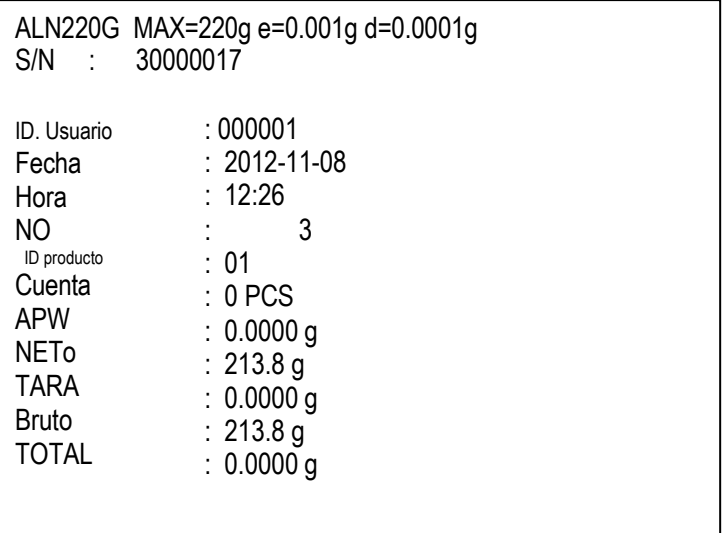

## <span id="page-27-0"></span>*15.7 Impostazione display LCD*

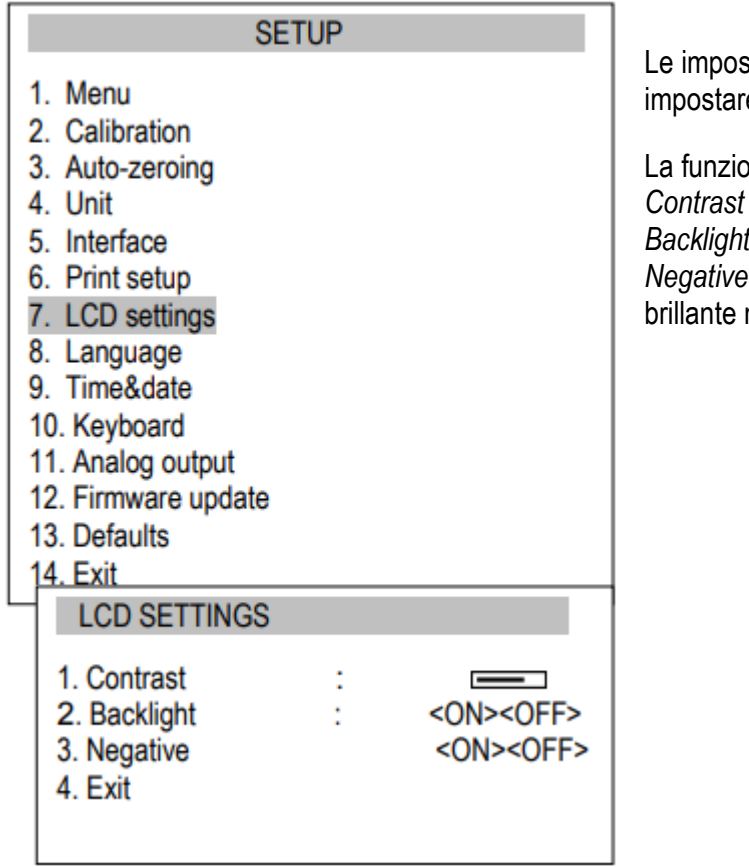

stazioni del display LCD consentono di e il contrasto e la retroilluminazione.

one ha le seguenti opzioni: *Contrast (Contraste)* – Impostazione contrasto, *Backlight (Luz de fondo) –* retroilluminazione, *Negative (Negativo)* – sfondo nero con lettere nel display.

## <span id="page-27-1"></span>*15.8 Selezione della lingua*

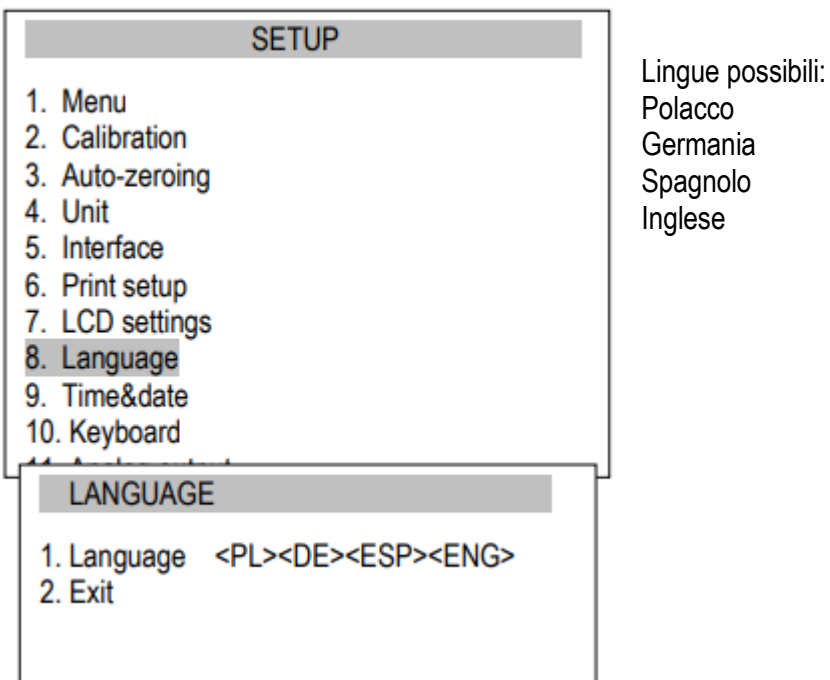

## <span id="page-28-0"></span>*15.9 Impostazione data e ora*

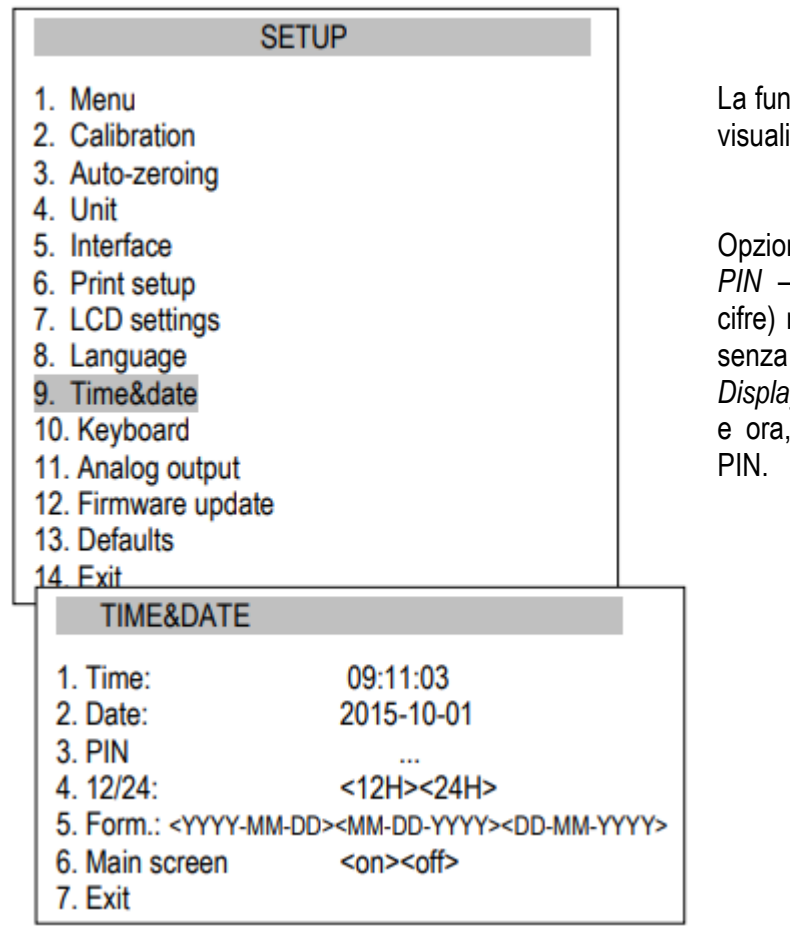

zione consente di impostare data e ora e izzare il formato.

#### ni:

dopo aver registrato il codice PIN (4 non sarà possibile modificare ora e data pin.

*Display principale* – dopo aver impostato data appare sul display principale il codice

#### <span id="page-28-1"></span>*15.10 Opzioni della tastiera*

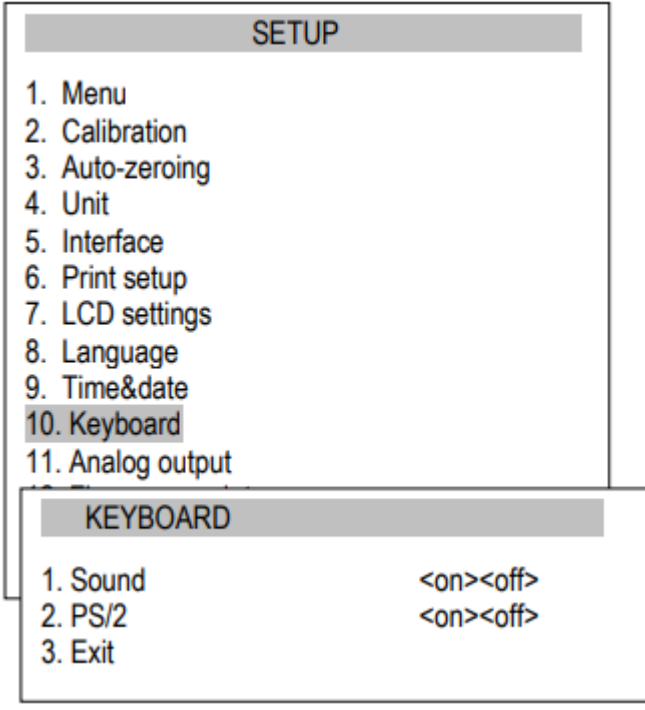

La funzione consente di impostare le opzioni relazionate con la tastiera della bilancia: sonido premendo i tasti e attività dell'interfaccia PS/2.

## <span id="page-29-0"></span>*15.11 Uscita analogica*

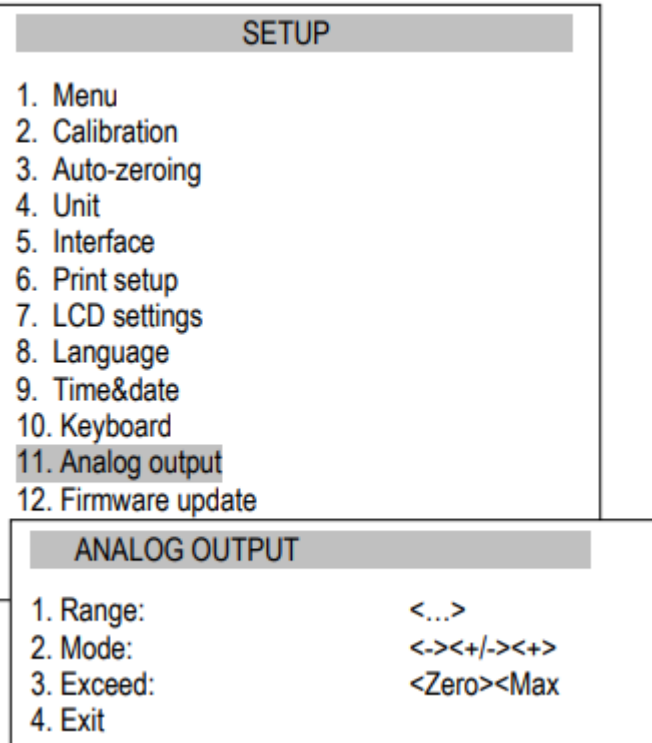

La funzione consente di configurare le opzioni relative alla uscita analogica:

> peso quando l'uscita analagica ha valore massimo,

- Modo caratteristica discendente, caratteristica discendente -<br>caratteristica ascendente, caratteristica caratteristica ascendente,
- Eccesso stato di uscita analogico quando si eccede il range della bilancia (indicazione H o L).

# <span id="page-30-0"></span>*15.12 Velocità*

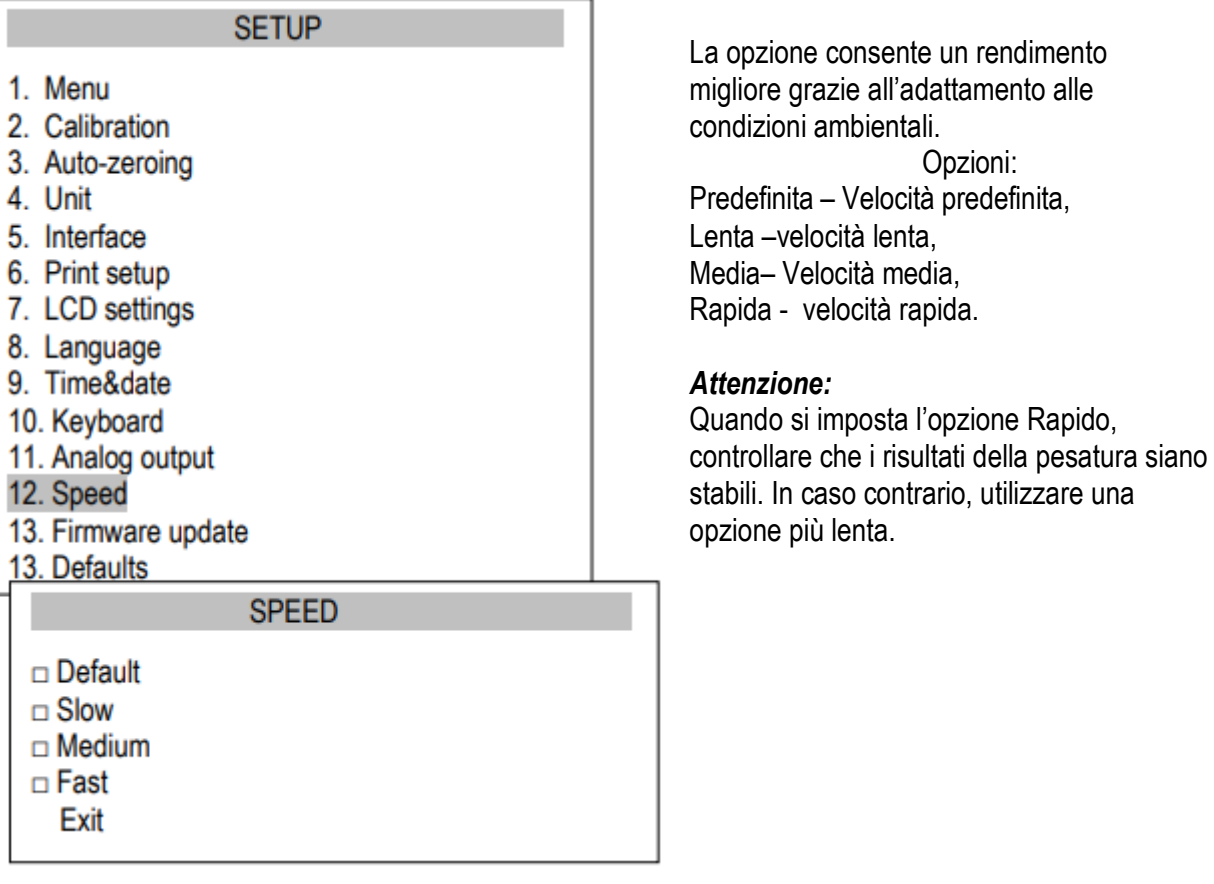

## <span id="page-31-0"></span>*16. Applicazioni*

La bilancia consente di usare molte applicazioni (funzioni speciali). L'utente deve prima creare un menú personalizzato, dove introduce le applicazioni selezionate (capitolo 15.1).

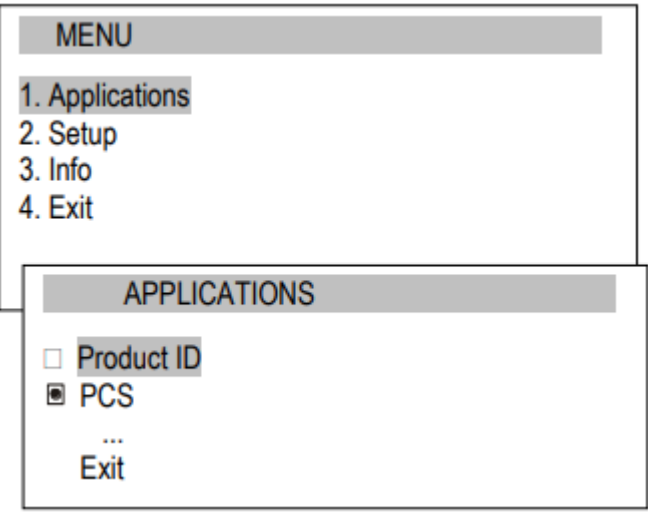

Per selezionare una applicazione premere il tasto *MENU*:

– Personalizzare menù,

- *Impostazione* Creare menù personalizzato, calibrazione,opzioni di bilancia,
- Info informazione sulla bilancia,
- *Salir*.

Muovere cursore fino a *Applications (Applicazioni) e premere ENTER*.

Appare un menù utente personalizzato, che consiste in applicazioni previamente selezionate (vedere Impostazione/Menù).

Le applicazioni attive vengono marciate con il segno <sup>o</sup>

È possibile attivare varie applicazioni alla volta (se non sono in conflitto tra loro).

Elenco delle applicazioni disponibili:

- ID del prodotto assegnazione di un numero di identificazione del prodotto
- ID utente assegnazione di un numero di identificazione utente
- PCS pezzi contati
- Unità Selezionare la unità di peso

Percentuale – Conversione percentuale

LabEL\* - Selezione del numero di etichetta

Animali – Pesata di animali

Impostazione tara – Memorizzazione del valore tara

MAX/MIN – Indicazione del valore massimo e minimo

Newton – Indicazione delle unità di forza

Total – Serie della somma dei pesi

Limite – Comparazione con limiti

Statistica – Calcolo statistiche

Carta – Conteggio grammatura carta

#### Formula – Elaborazione formule

Alcune funzioni richiedono che il dispositivo addizionale sia visibile e/o completamente funzionale:

- *Data e ora* e *Total* richiedono un orlogio,
- Comparazione con i limiti. La funzione ha piena funzionalità quando il limite (WY LF) out è installato nella bilancia.

\* La funzione di etichetta si utilizza nelle bilance con protocollo di trasmissione EPL o EPL-A (vedere Impostazioni)

# <span id="page-33-0"></span>*16.1 Identificazione utente e del prodotto*

La bilancia consente di registrare il prodotto e il numero di identificazione utente:

- *Product ID* codice a barre,
- *User Id*  numero di identificazione utente.

Il codice a barre del prodotto e l'ID utente, insieme ai dispositivi esterni (ad esempio stampante, stampante di etichette e PC) consentono di creare un sistema semplice di identificazione e archivio. La registrazione a più cifre non utilizzate, ad esempio, la tastiera del computer, non è conveniente e l'uso

del lettore di codici a barre è vantaggioso.

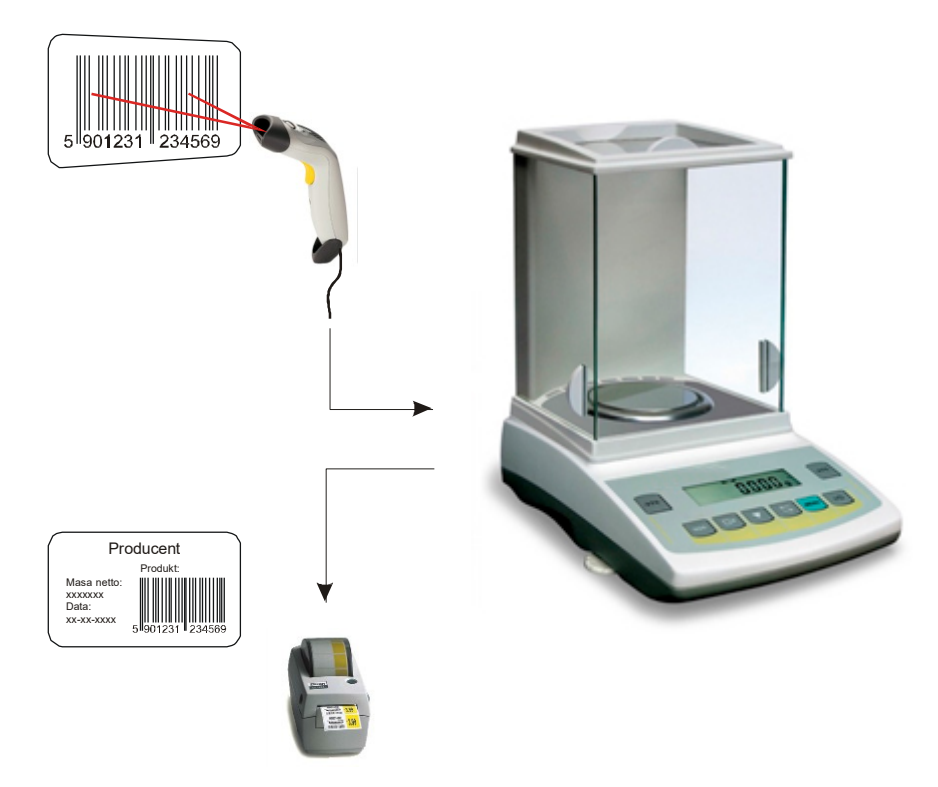

Dopo aver selezionato il prodotto e l'utente è possibile inviare (al PC o alla stampante) l'indicazione della scala reale con dati aggiuntivi, selezionati mediante la opzione PrInt (SetuP) (Impostazione di stampa):

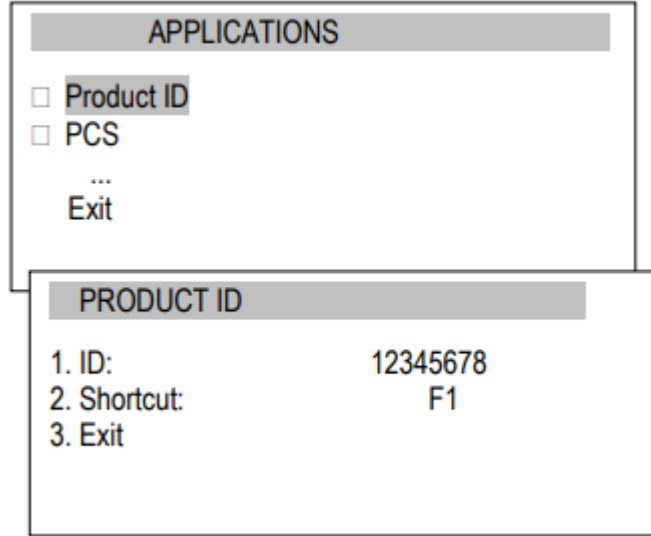

Opzioni delle applicazioni:

ID – iscrizione del numero di identificazione del prodotto,

Accesso diretto - selezione rapida del tasto di accesso: F1, F2,… or F5.

# <span id="page-34-0"></span>*16.2 Conteggio dei pezzi*

L'applicazione consente il conteggio dei pezzi; ad esempio bottoni, basandosi sul peso unitario calcolato nel campione. È consigliabile che il peso unitario (APW) sia maggiore del valore di lettura della bilancia e che il peso del campione sia maggiore alle 100 unità di lettura.

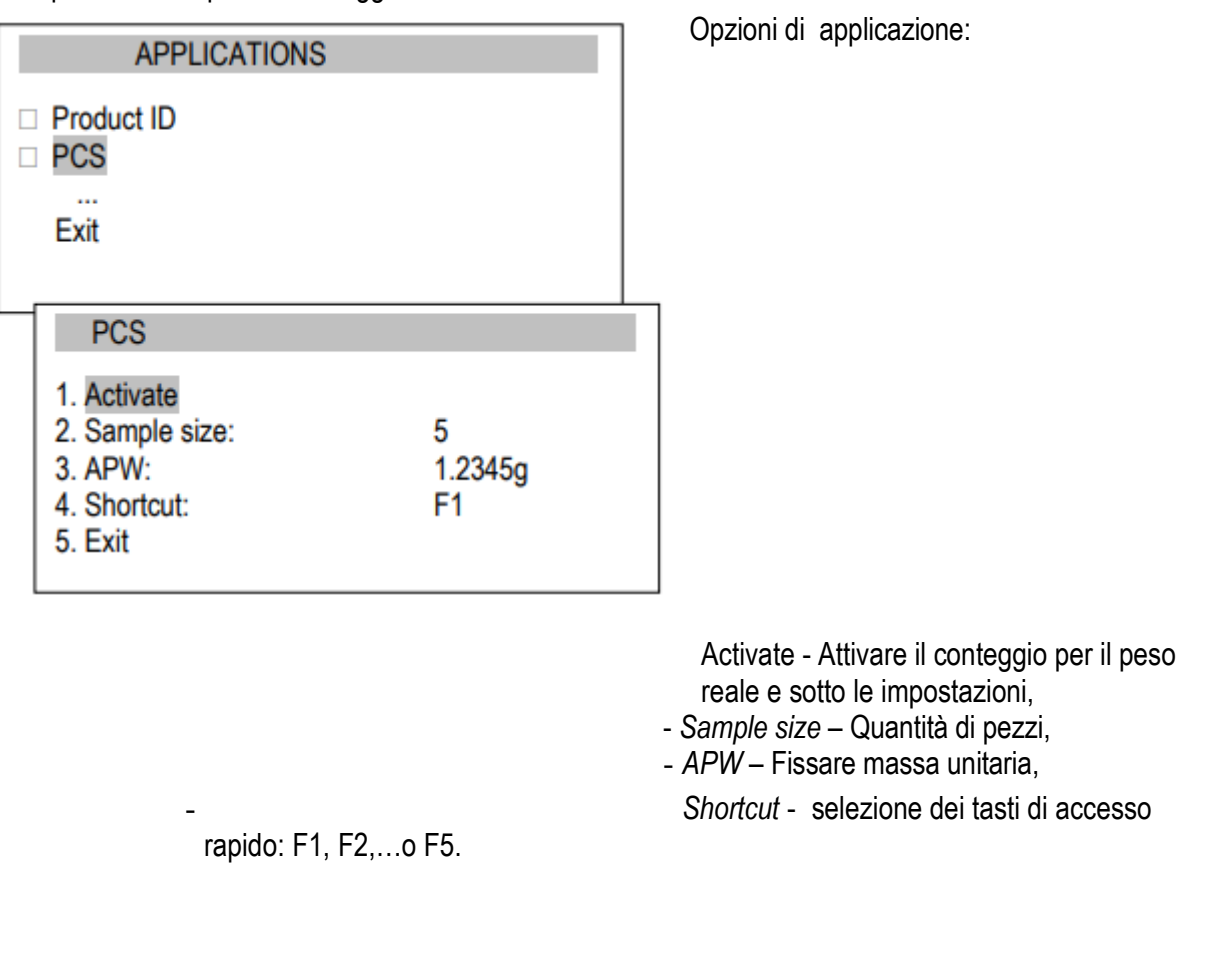

- Tara del contenitore vuoto (o piatto vuoto)
- Conteggio massa di una sola unità

Quantità di pezzi contati nella parte pesata

**Ordine delle azioni:**

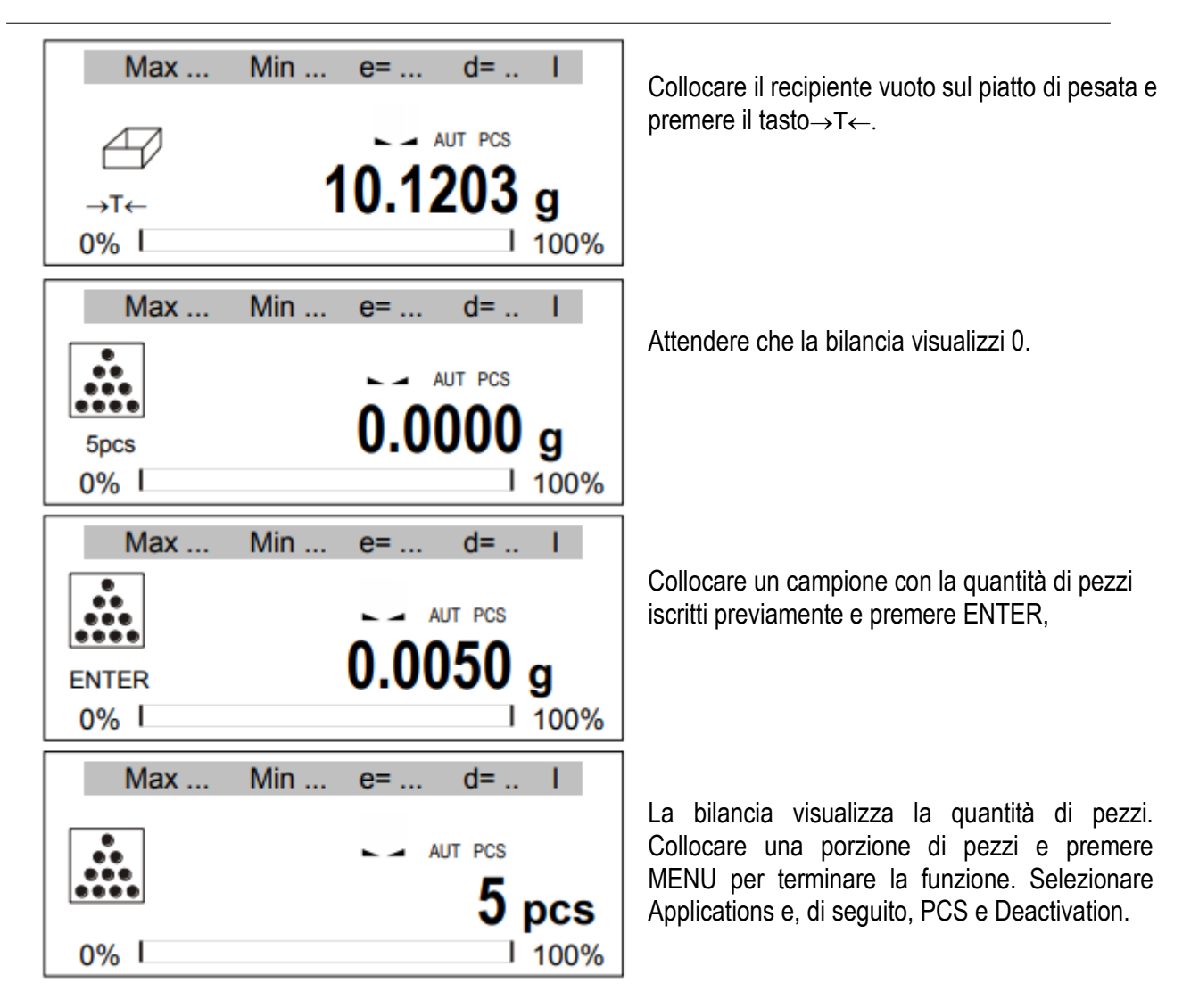

#### *Nota:*

La comunicazione APW troppo BASSA indica che il campione non è stato posizionato sul piatto o che il peso di un singolo pezzo è inferiore a un decimo del grafico di lettura (il conteggio non è possibile).

La comunicazione APW LOW rileva che il peso di un singolo pezzo è maggiore di un decimo ma inferiore a un grafico di lettura. (Il conteggio è possibile, ma con errori maggiori. Il risultato lampeggerà.)

### <span id="page-36-0"></span>*16.3 Unità*

L'applicazione UNITÀ consente di scegliere l'unità di massa da usare. L'unità scelta cambia a quella predeterminata dopo aver spento la bilancia.

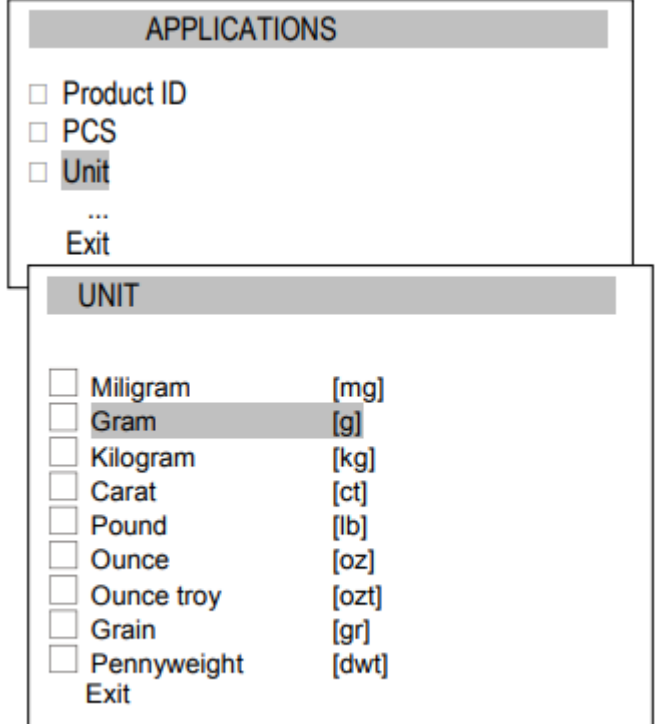

Selezione delle unità:

Carato (1 ct= 0,2 g),

Milligramo (1mg=0,001g),

Chilogrammo (1kg=1000g),

- Libbra (1 lb=453,592374g),

- Oncia (1oz=28,349523g),

Oncia troy (1ozt=31,1034763g) oncia farmaceutica,

- Grano (1gr=0,06479891g) - grain

Peso in unità (1dwt=1,55517384g) unità di massa di gioielleria,

Grammo (1g) - grammo.

Lettura di differenti unità:

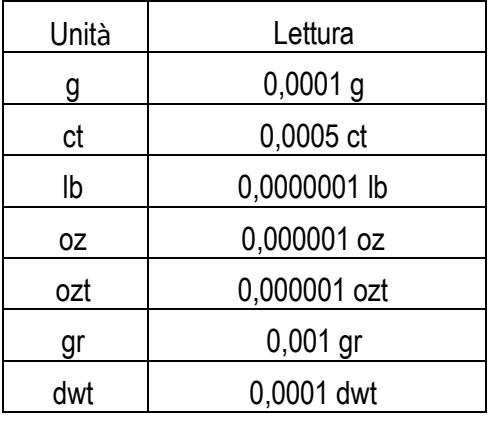

La selezione dell'unità si esegue con i tasti di navigazione nel menù ed ENTER.

## <span id="page-37-0"></span>*16.4 Percentuale*

L'applicazione "percentuale" consente di visualizzare i risultati della misurazione in percentuale.

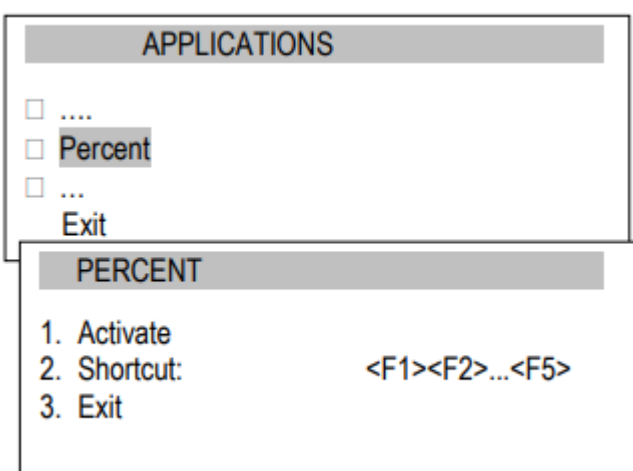

Opzioni dell'applicazione:

*Attivare)* – iscrizione dell'indicazione reale come 100%, conversione e indicazioni %,

-

- *Acc. direct* - selezione dei tasti di accesso diretto: F1, F2,… o F5.

Ciascuna misurazione si esegue in due fasi:

- Prima fase pesare un campione di riferimento (100%),
	- Seconda fase misurazione di un campione specifico come percentuale del campione di riferimento.

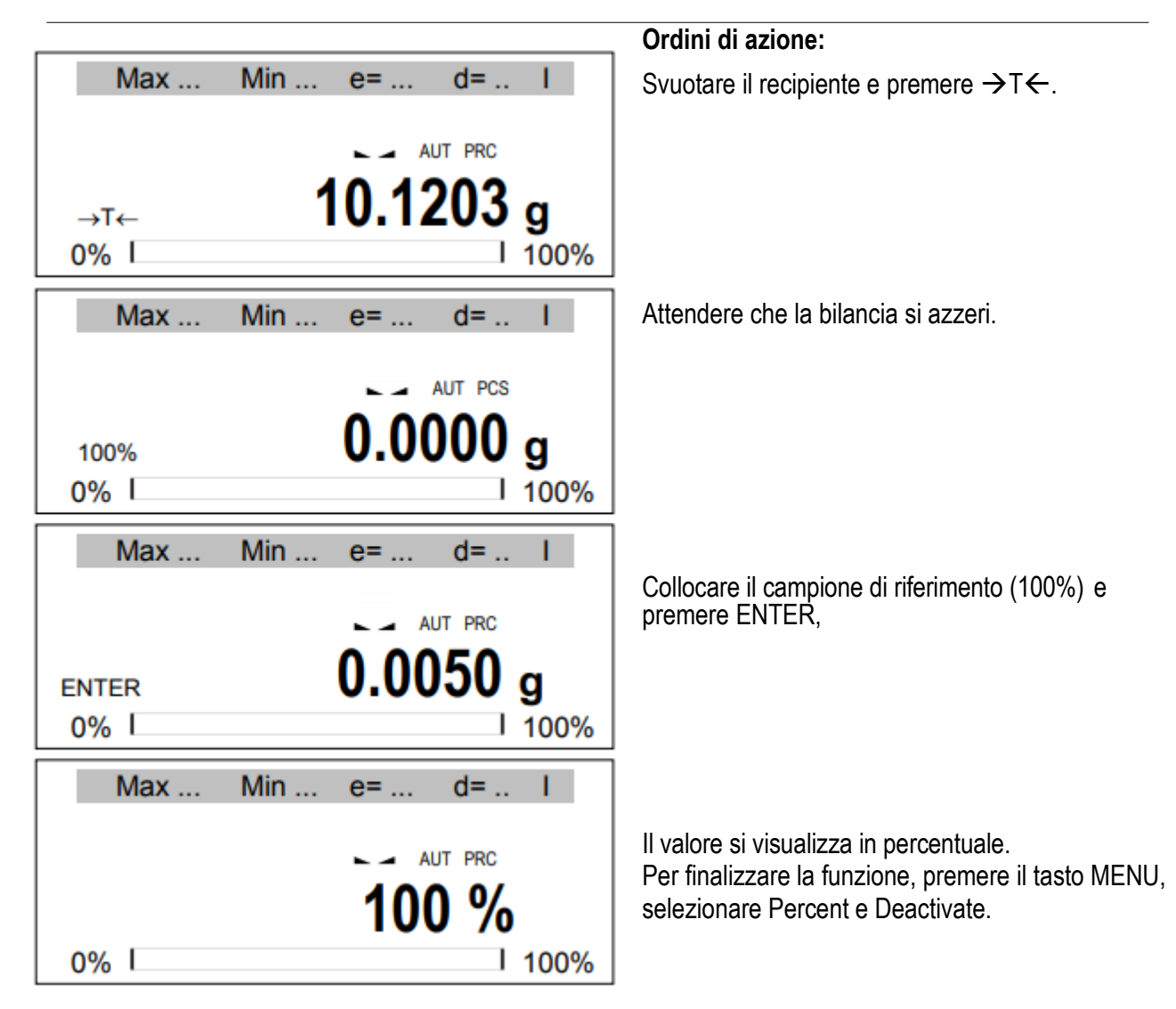

### <span id="page-39-0"></span>*16.5 Pesata di animali*

L'applicazione consente di pesare animali in movimento sulla bilancia.

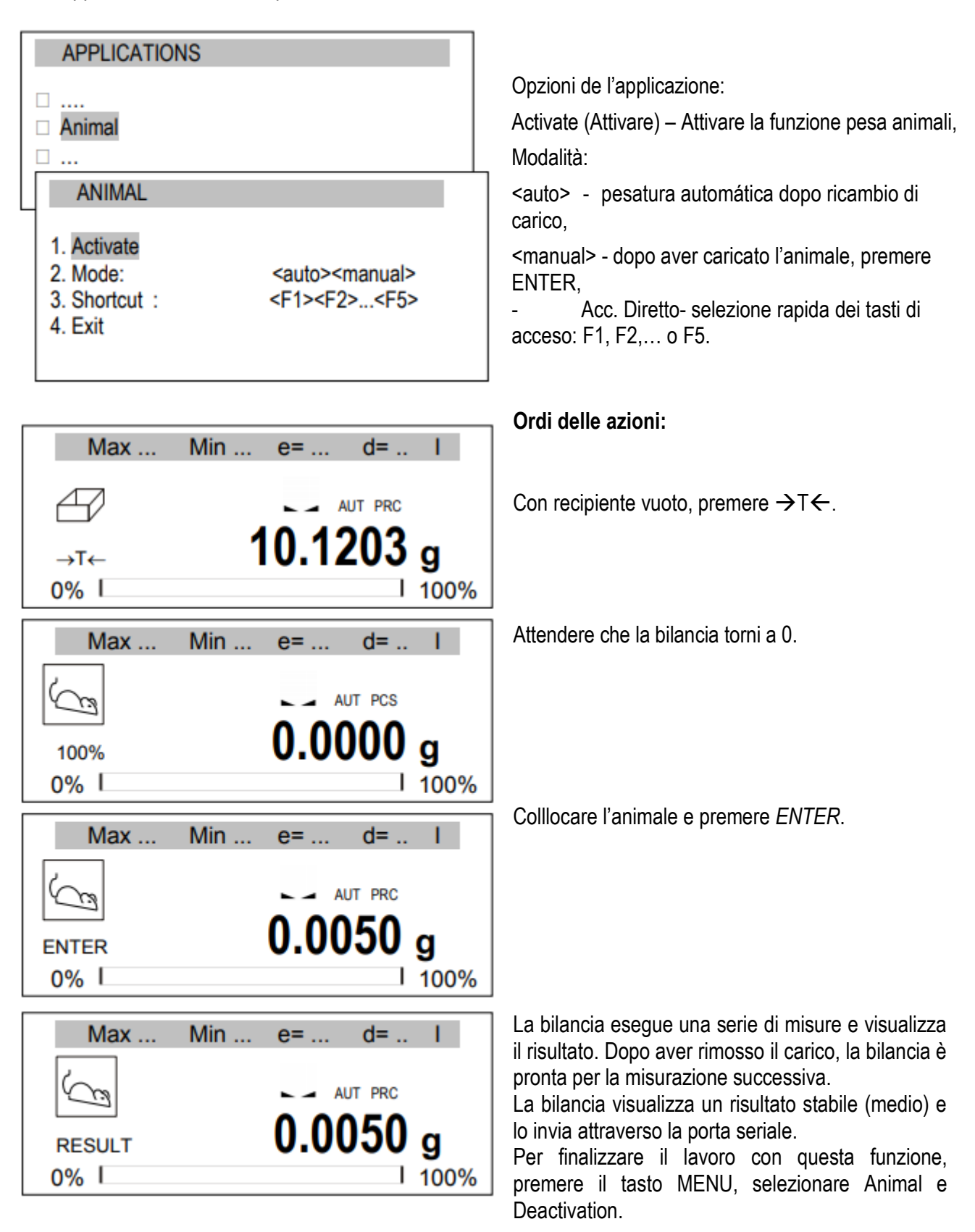

## <span id="page-40-0"></span>*16.6 Impostazione tara*

Questa funzione consente di misurare il peso lordo di un campione collocato in un recipiente con valore di peso noto (salvato nella memoria) e di visualizzare il peso netto estrapolato dal campione. Il valore tara viene recuperato dalla memoria attraverso il tasto  $\rightarrow$   $\tau$  quando il piatto è vuoto. Il valore tara si può inserire con la tastiera o posizionando un recipiente su un piatto.

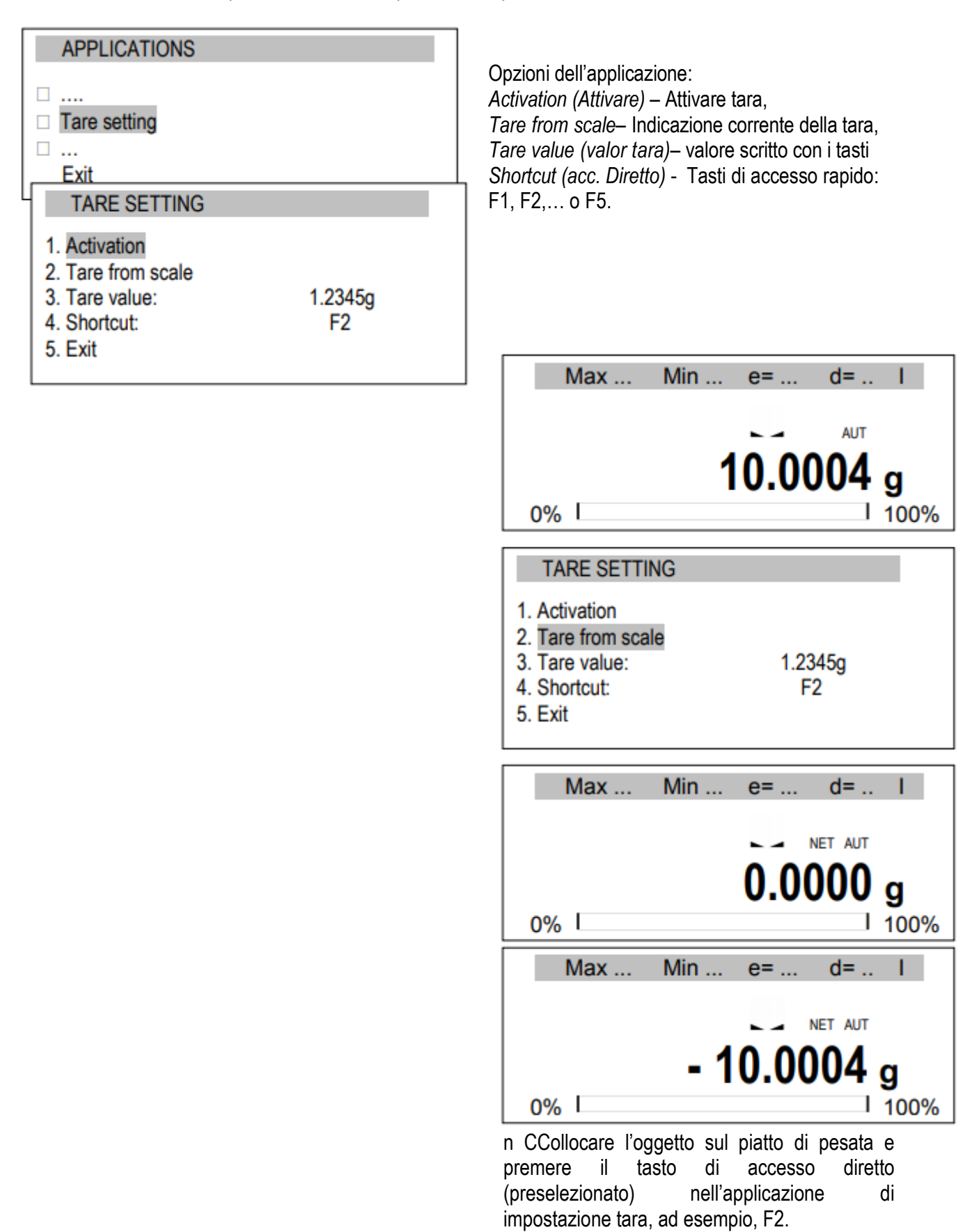

Appaiono le opzioni di applicazione. Selezionare Tara della scala o Valore tara (registrare valore e premere ENTER) e quindi Activación.

La bilancia mostra indicazioni con tara.

Dopo aver premuto  $\rightarrow$  T  $\leftarrow$  o rimosso il peso dal piatto di pesata, la bilancia mostra l'indicazione minima (sottrae valore tara)*.* Per finalizzare il lavoro con questa applicazione, premere MENU, selezionare Tare setting e Deactivation.

# <span id="page-42-0"></span>*16.7 Indicazione dei valori massimo e minimo*

L'applicazione consente di congelare sul display il valore massimo o minimo.

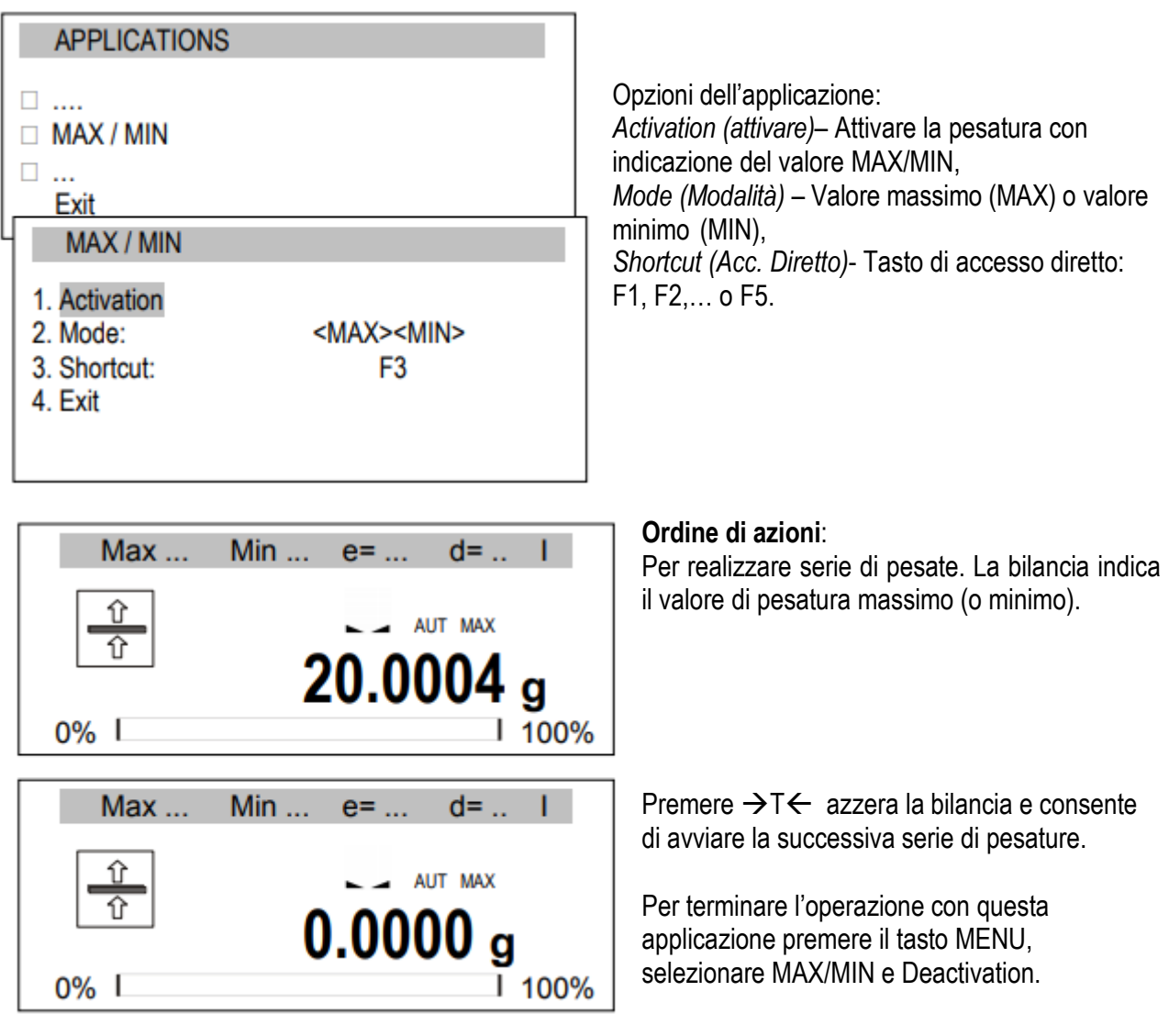

# <span id="page-43-0"></span>*16.8 Indicazione della forza (Newton)*

L'applicazione consente di misurare la forza di carico della bilancia.

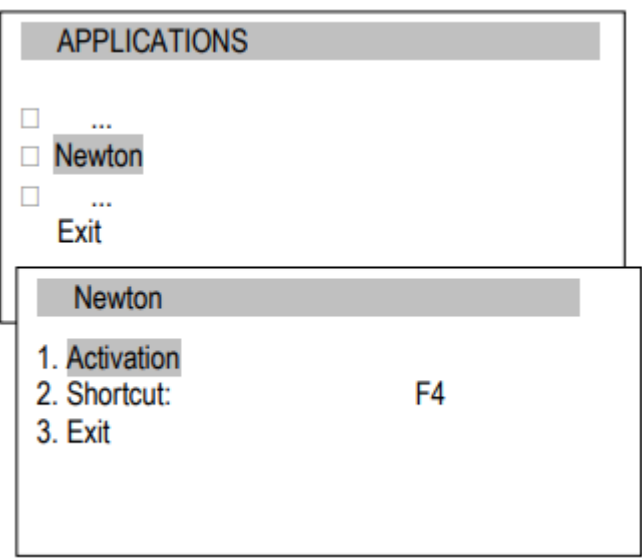

Activation (Attivare) – inizio misurazione,

- Shortcut (acc. Diretto) - - acceso diretto: F1, F2,… o F5.

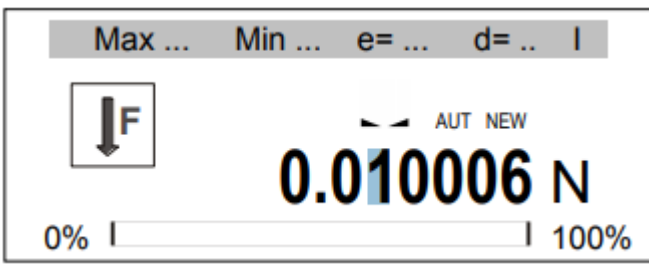

#### **Ordine delle azioni**:

Dopo l'attivazione, l'applicazione è pronta per il funzionamento. Esercitare forza sul recipiente (non sovraccarica!) e la bilancia visualizzerà il risultato in unità N.

Per terminare l'operazione con questa applicazione premere il tasto MENU, selezionare Newton e Deactivation.

## <span id="page-44-0"></span>*16.9 Total*

L'applicazione consente di sommare misure successive e calcolare il valore medio.

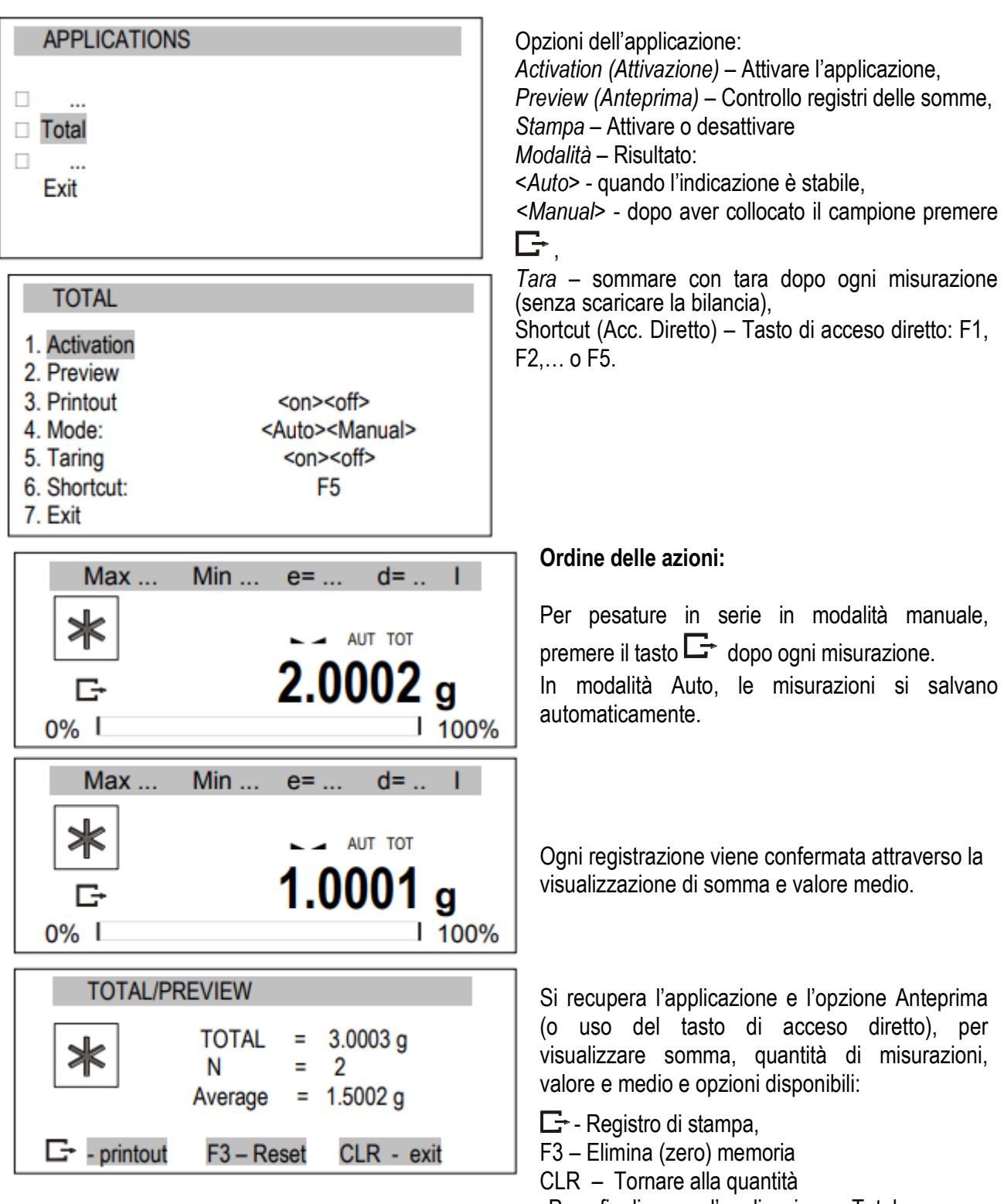

Per finalizzare l'applicazione Total, premere Application, selezionare Total e Deactivation.

## <span id="page-45-0"></span>*16.10 Funzione do controllo della pesata (thr)*

Questa funzione consente di comparare il risultato della pesatura con due valori di riferimento programmati: soglia inferiore e superiore. Il risultato della comparazione si visualizza con gli indicatori (MIN, OK, MAX) e un segnale acustico (in modalità Impulso) quando i limiti vengono superati.

- Si è stabilito una scala standard per la connessione con l'indicatore ottico.

Nelle uscite P1-P3 (presa relè) appaiono gli stati di cortocircuito come risultato dell'indicazione della scala di comparazione con i valori soglia.

Nella tabella che segue si mostrano gli stati di uscita durante l'incremento del carico sulla bilancia per tutte le modalità di lavoro:

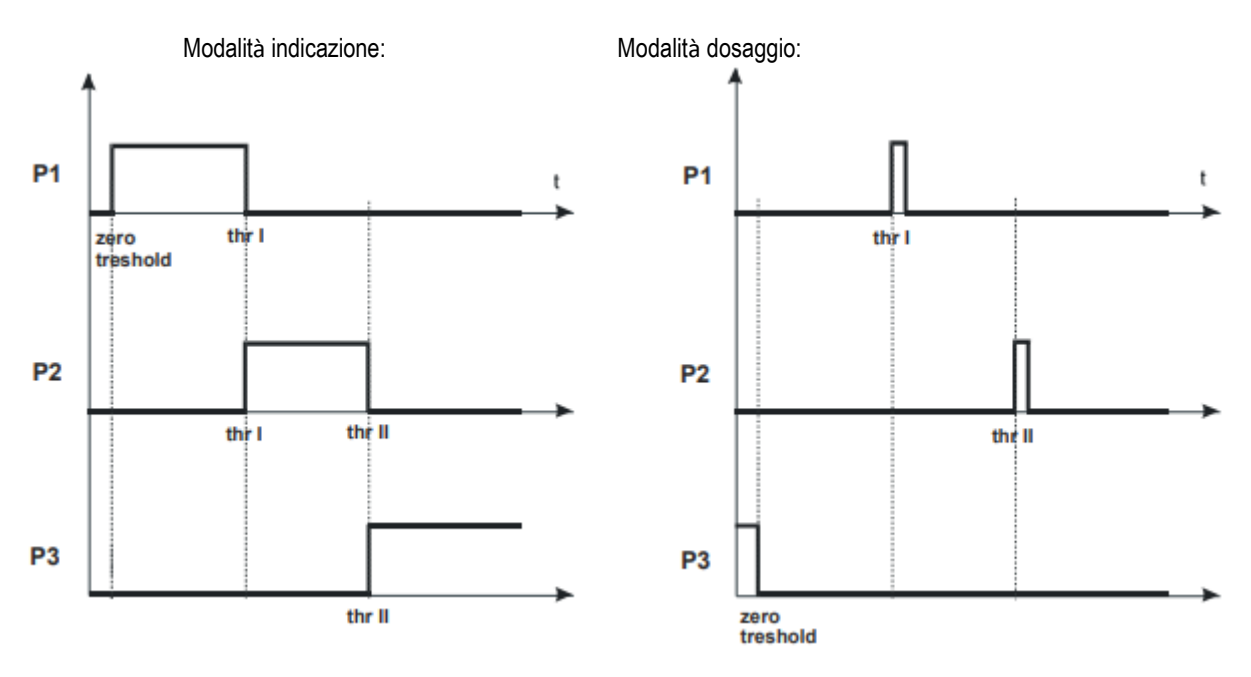

In modalità *Batiching* (modalità dosaggio) nelle uscite P1 (thr I) e P2 (thr II), gli impulsi di cortocircuito appaiono per un tempo di 0,5s. Lo stato di cortocircuito dell'uscita P3 (zero) apparre quando l'indicazione non eccede il valore soglia segnalando carico zero.

### *Sequenza di operazioni:*

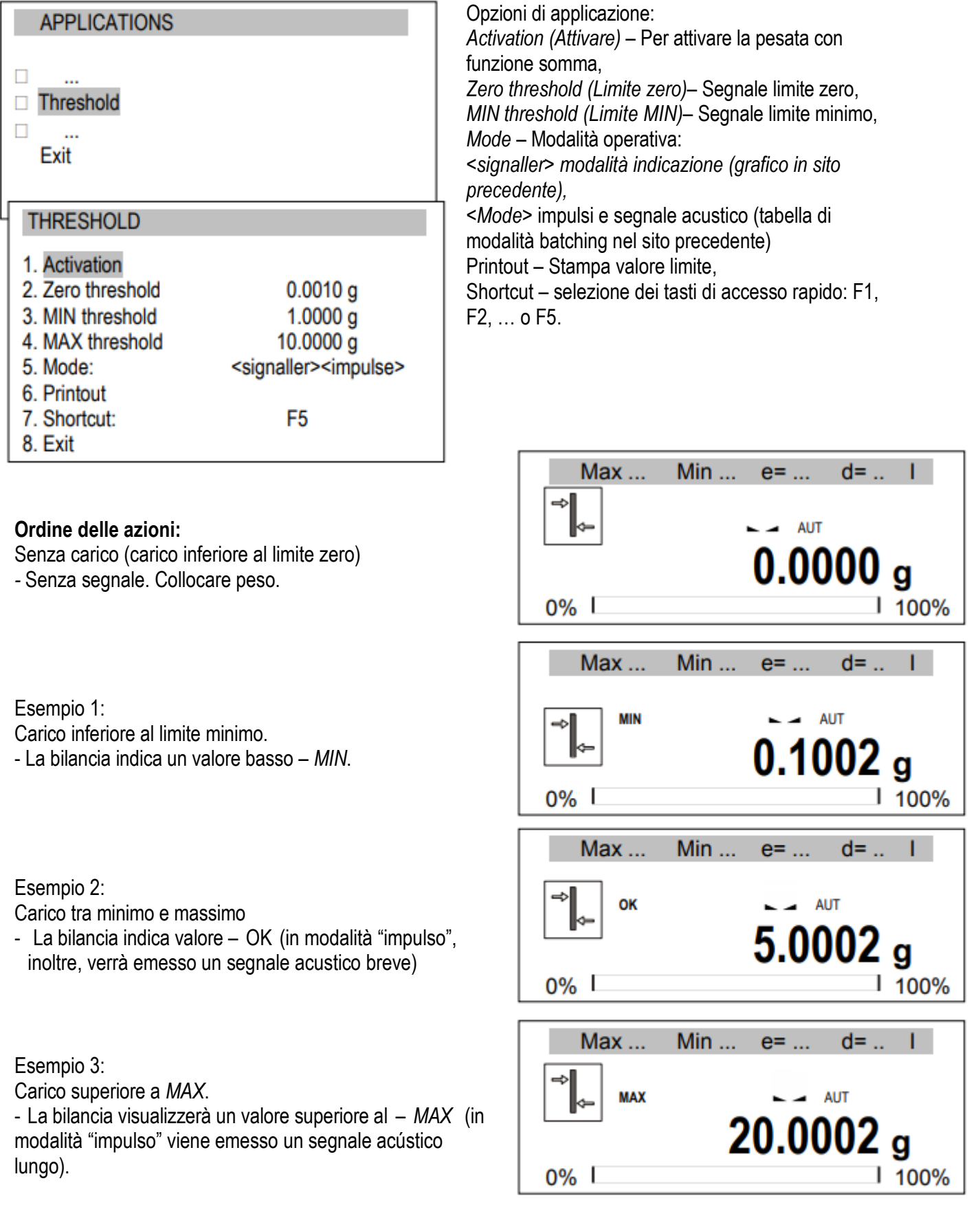

*Collegamenti* WY degli schemi di connessione:

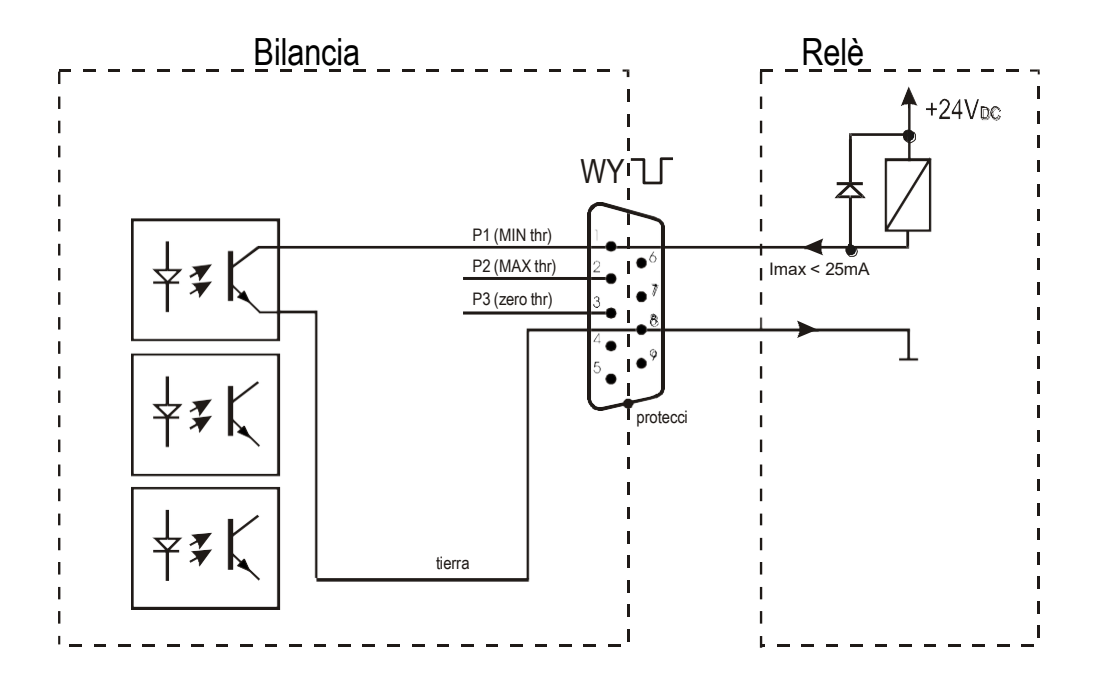

L'uscita relè è l'uscita del trasmettitore del collettore aperto con capacità di carico di 25mA / 24V. Gli ingressi del trasmettitore vanno protetti con diodi, por esempio, 1N4148.

È consigliabile usare la scheda elettronica MS3K/P (acquistabile a parte), composta da trasmettitori RM96P, con tensione di ingresso DC24V e uscita AC250V, 3A.

#### *Indicazioni importanti:*

- 1. Dopo aver acceso la bilancia, le due soglie si impostano sui valori massimi.
- 2. Quando si fissa il valore limite superiore, tenere presente che il valore non sia inferiore al valore limite inferiore.
- 3. L'impostazione dei limiti inferiore e superiore è possibile da computer, dopo aver inviato i relativi ordini, come descritto nel manuale di istruzioni della bilancia.

## <span id="page-48-0"></span>*16.11 Statistica*

Questa funzione, a partire da una serie di misurazioni (max. 1000), consente l'analisi dei parametri statistici del processo di ponderazione.

Le misure successive vengono aggiunte automaticamente e ciò si produce dopo aver caricato il piatto e quando le indicazioni sono stabili.

La stampa del risultato comprende: numero di misurazioni, risultato, data e ora (se l'orologio è installato e la funzione attivata).

Per le serie di misurazioni ottenute la scala valuta:

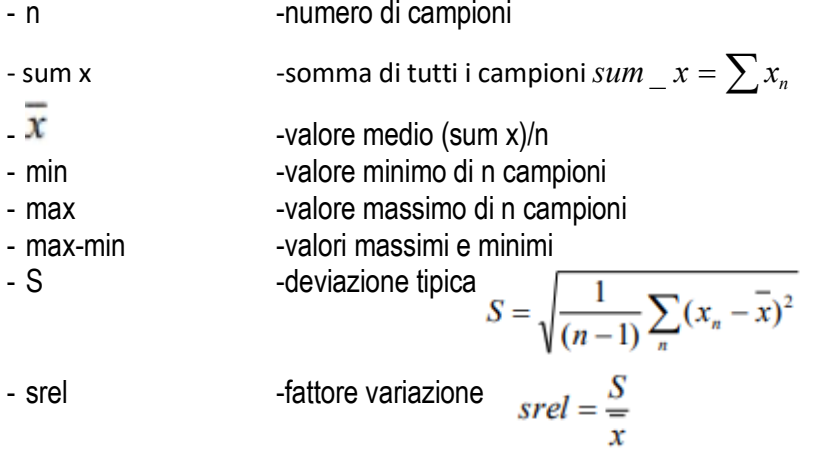

Si possono stampare i risultati dei calcoli statistici.

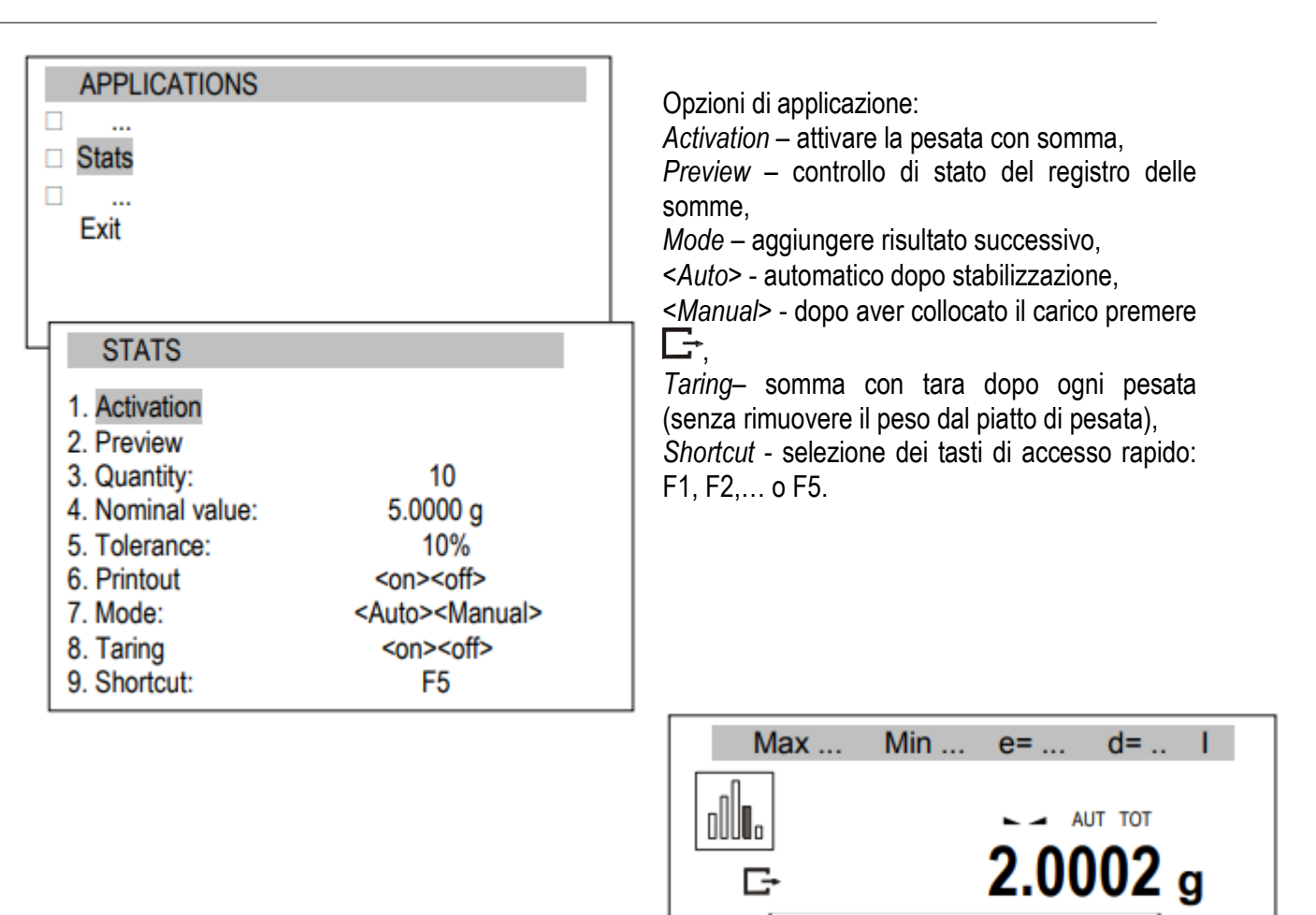

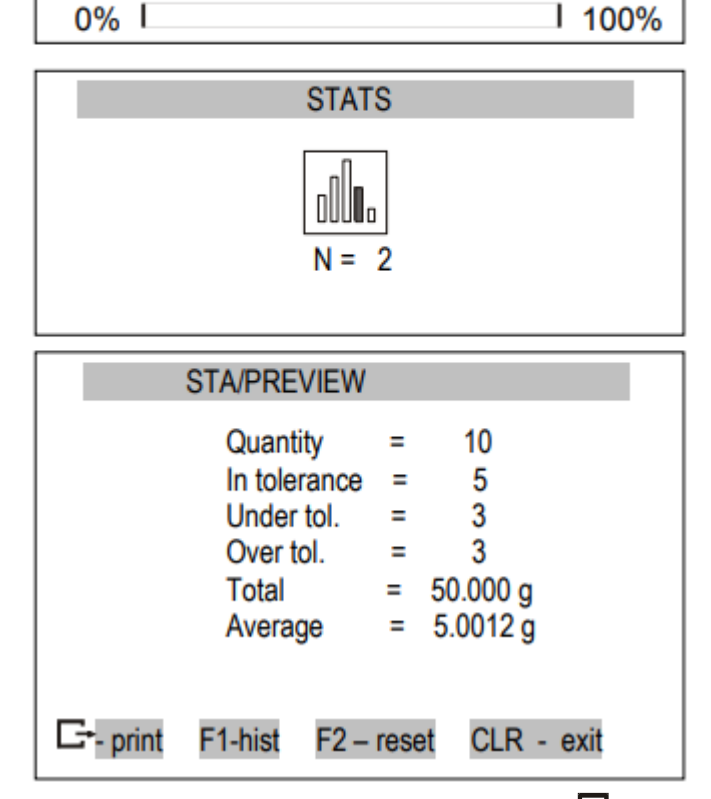

Realizzare una serie di misurazioni usando  $\Box$ dopo ogni misurazione. In modalità Auto, le misurazioni si salvano automaticamente.

Ogni registrazione è confermata con la visualizzazione della somma e del valore medio.

La scelta dell'applicazione e l'opzione Anteprima (o l'uso del tasto di accesso diretto) visualizza il risultato statistico e le opzioni disponibili:

- Stampare registro statistica,

F1 – Visualizzazione cronologia,

F2 – elimina (azzera) memoria,

CLR – Torna a funzione somma.

Per finalizzare l'applicazione Stats, selezionare l'applicazione, Total e Deactivation.

Premere  $\Box$  per stampare i valori e l'istogramma:

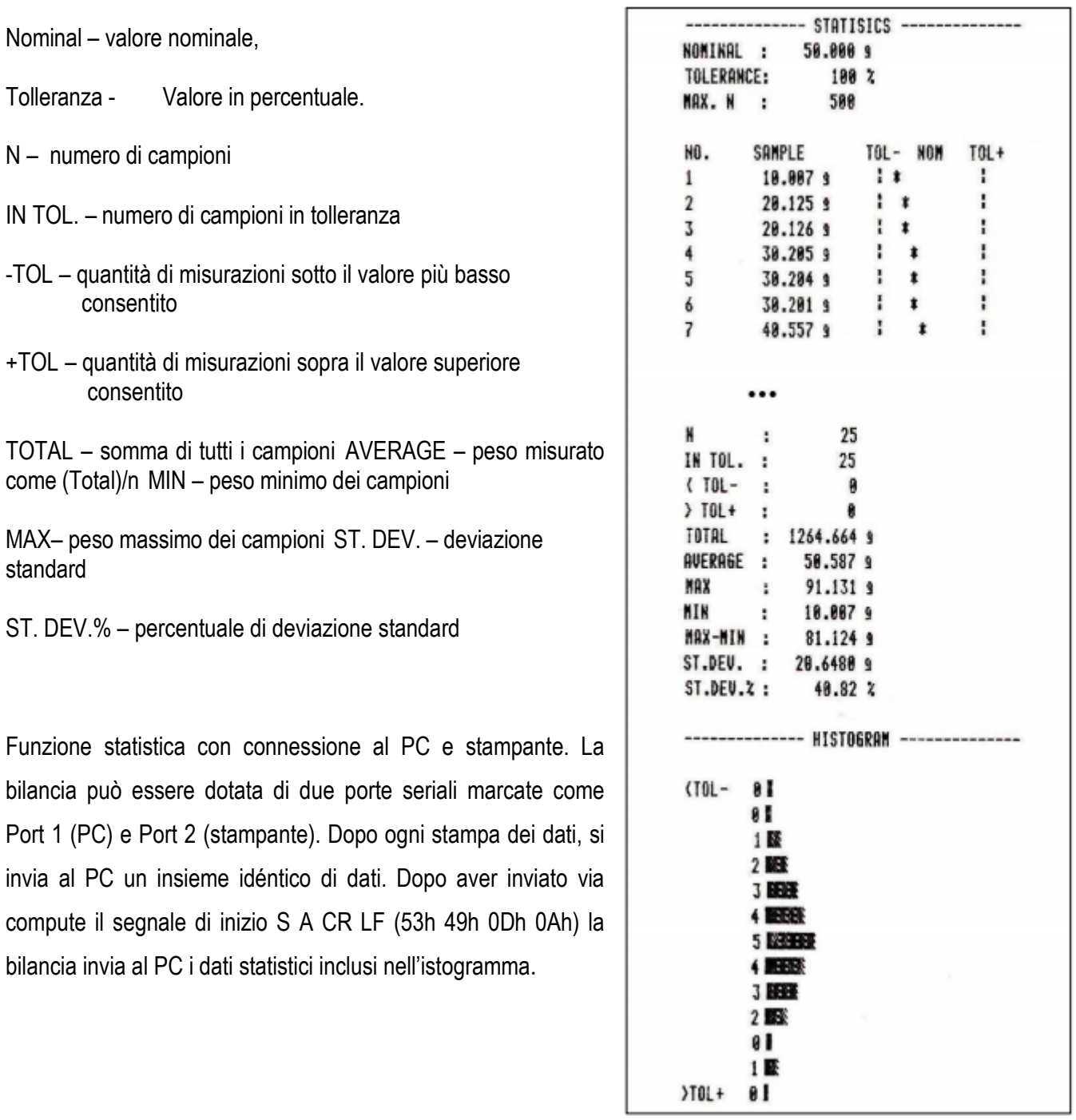

## <span id="page-52-0"></span>*16.12 Calcolo della grammatura della carta*

L'applicazione consente di calcolare la grammatura della carta di 1m2 a partire da un campione conosciuto.

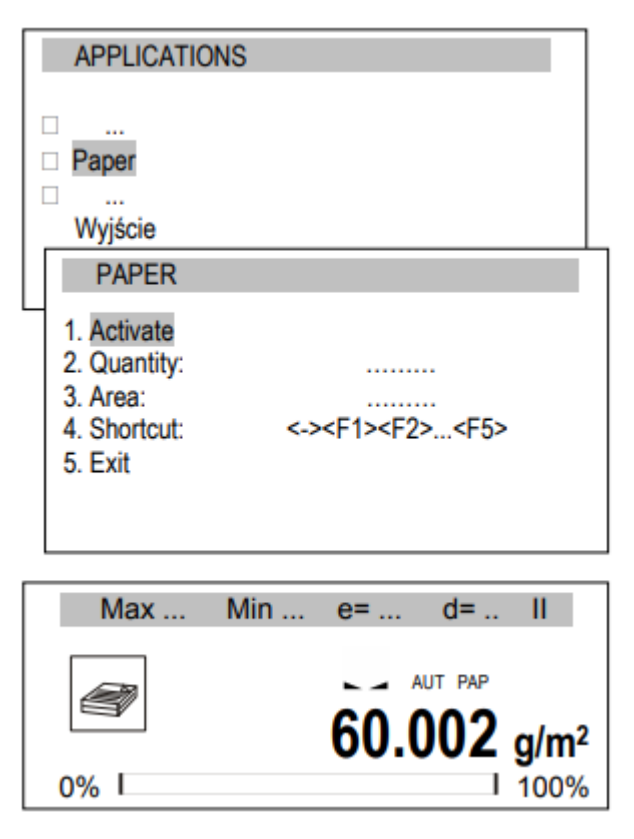

Opzioni di applicazione:

*Activation (Attivare)* – Calcolo di grammatura,

- *Quantity (Cantidad)* quantità di fogli di carta,
- *Area* fogli di carta di [m2],
- *Shortcut (Acc. Diretto)* selezionare tasto di acc. diretto: F1, F2,… o F5.

#### *Ordine delle azioni:*

Dopo aver scritto la quantità di fogli di carta, selezionare Activate.

Si visualizza la grammatura della carta (calcolata come peso diviso per la superficie di un foglio di carta).

Per finalizzare l'operazione, selezionare l'applicazione, Paper e Deactivation.

### <span id="page-53-0"></span>*16.13 Determinazione della densità*

Questa funzione consente la determinazione della densità del corpo solido sulla base del peso in aria e il peso del materiale inmerso in un liquido con densità nota, secondo la seguente formula:

$$
\rho=\frac{m_1}{m_1-m_2}\ \ast\ \rho_{ liquid}
$$

dove:  $m_1$ -massa nell'aria m2-massa nel liquido

La misurazione si esegue in due fasi: Fase I – misurazioni dei campioni di corpi solidi nell'aria Fase II – misurazioni con immersione nel liquido

Questa funzione consente anche la determinazione della densità del liquido, sulla base del peso dello stantuffo (con densità nota) nell'aria e il liquido analizzato. Si usa la seguente formula:

$$
\rho = \frac{m_1 - m_2}{V}
$$

dove: m1-massa dell'embolo nell'aria m2-massa dell'embolo nel liquido V – volume dello stantuffo

Il volume dello stantuffo viene indicato nel supporto.

Anche queste misurazioni hanno due fasi: Fase I – Misurazioni dell'embolo nell'aria Fase II – Misurazioni con immersione nel liquido

Troverà una descrizione più completa con la consegna del Hydro Set.

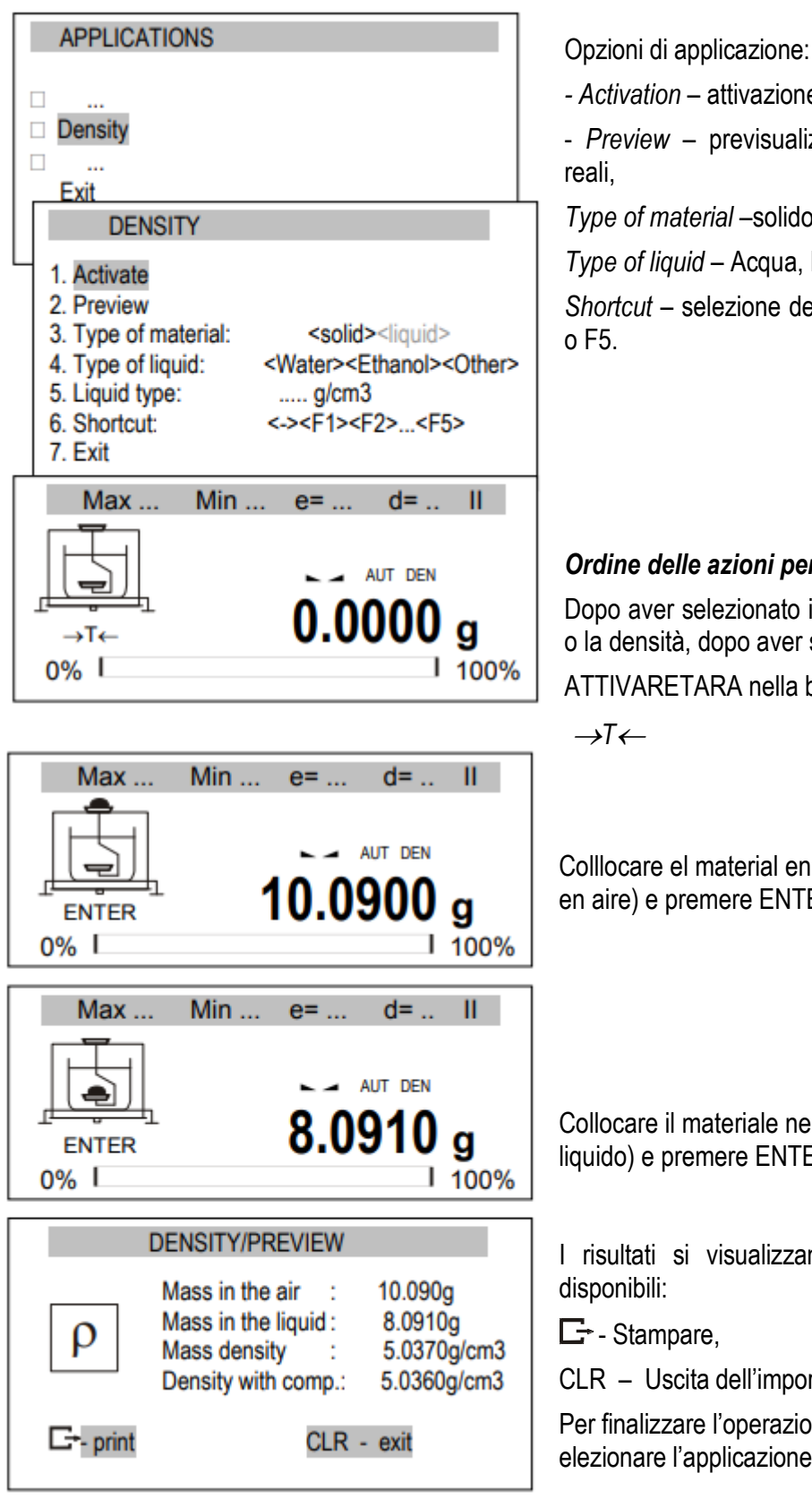

*- Activation* – attivazione della misura di densità,

- *Preview* – previsualizzazione del registro di somme

*Type of material* –solido o liquido,

*Type of liquid* – Acqua, Etanolo o altro (inserire densità), *Shortcut* – selezione dei tasti di accesso rapido: F1, F2,…

#### *Ordine delle azioni per materiali solidi:*

Dopo aver selezionato il tipo di materiale, il tipo di liquido o la densità, dopo aver selezionato

ATTIVARETARA nella bilancia utilizzando il tasto

Colllocare el material en la bandeja superior (misurazioni en aire) e premere ENTER.

Collocare il materiale nel piatto inferiore (misurazioni in liquido) e premere ENTER.

I risultati si visualizzano insieme alle seguenti opzioni

CLR – Uscita dell'importo.

Per finalizzare l'operazione con questa applicazione, elezionare l'applicazione e disattivazione.

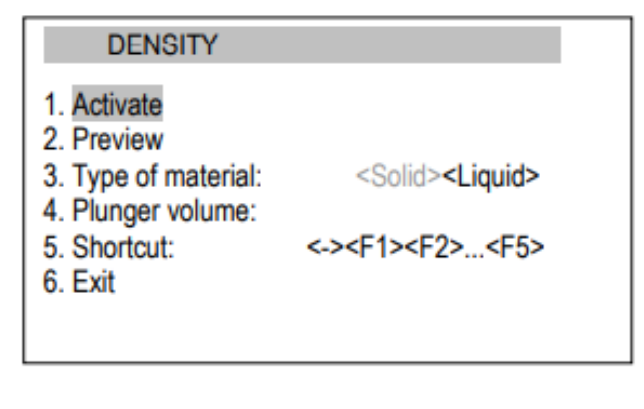

Opzioni di applicazione:

*Activate (Attivare)*– misurazioni della densità,

- *Preview (Anteprima)*– controllo di registro,

*Type of material (Tipo di materiale)*– solido o liquido,

*Plunger volumen (Volume stantuffo)* – scrivere il valore del volume dello stantuffo,

*Acc. diretto* – selezionare un tasto di acc. diretto: F1, F2,… o F5.

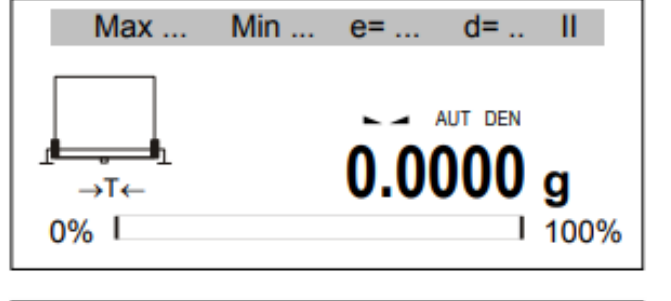

 $Min...$ 

Max ...

### Dopo la selezione del liquido, scrivere il volume

*Ordine delle azioni per liquidi:*

dello stantuffo e selezionare Attivare, premere  $\rightarrow$ T $\leftarrow$ .

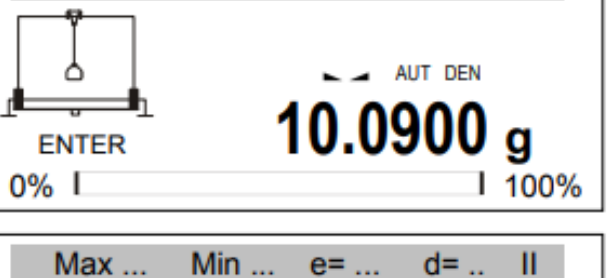

 $e = ...$ 

 $d = ...$ 

Ш

Appendere lo stantuffo (senza immergerlo nel liquido) – Misurazioni in aria– e premere *ENTER*.

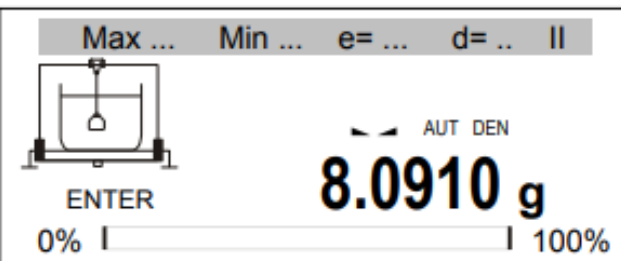

**DENSITY/PREVIEW** :  $10.090g$ Mass in air Mass in liquid 8.091g ρ **Liquid density** 5.037g/cm3 t Density with comp.  $: 5.036$ g/cm $3$  $E<sub>1</sub>$  printout CLR - exit

Appendere lo stantuffo sul liquido – misurazioni nel liquido – E premere *ENTER*.

I risultati si visualizzano e appaiono le seguenti opzioni:

 $\Box$  Stampa della memoria,

CLR – Tornare a funzione

somma.

Per finalizzare l'operazione con questa applicazione, scegliere l'applicazione e disattivazione.

### *Stampa dei report*

Per stampare i risultati, collegare la stampante all'interfaccia RS232C della bilancia. La descrizione del collegamento si trova nel capitolo Informazioni dettagliate sulla comunicazione della bilancia.

Dopo ogni misurazione si può ottenere una stampa usando il tasto  $\Box$ .

Esempio di stampa:

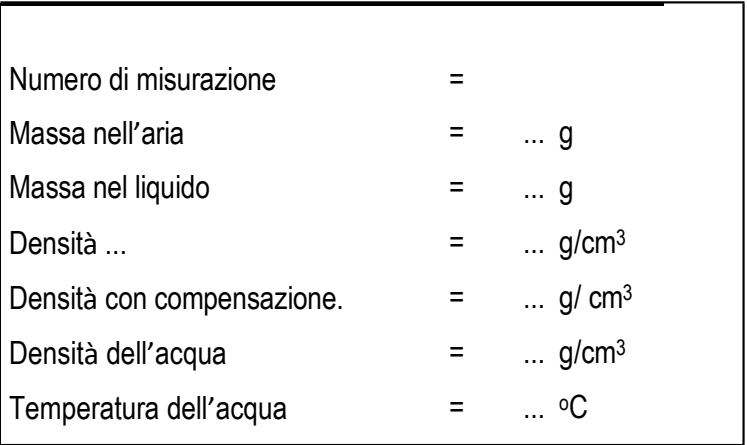

## <span id="page-57-0"></span>*16.14 Ricetta (Recipe)*

Questa funzione consente di pesare pochi ingredienti in serie in un contenitore, con la possibilità di una lettura continua con il riepilogo del valore della massa di tutti gli ingredienti finora pesati.

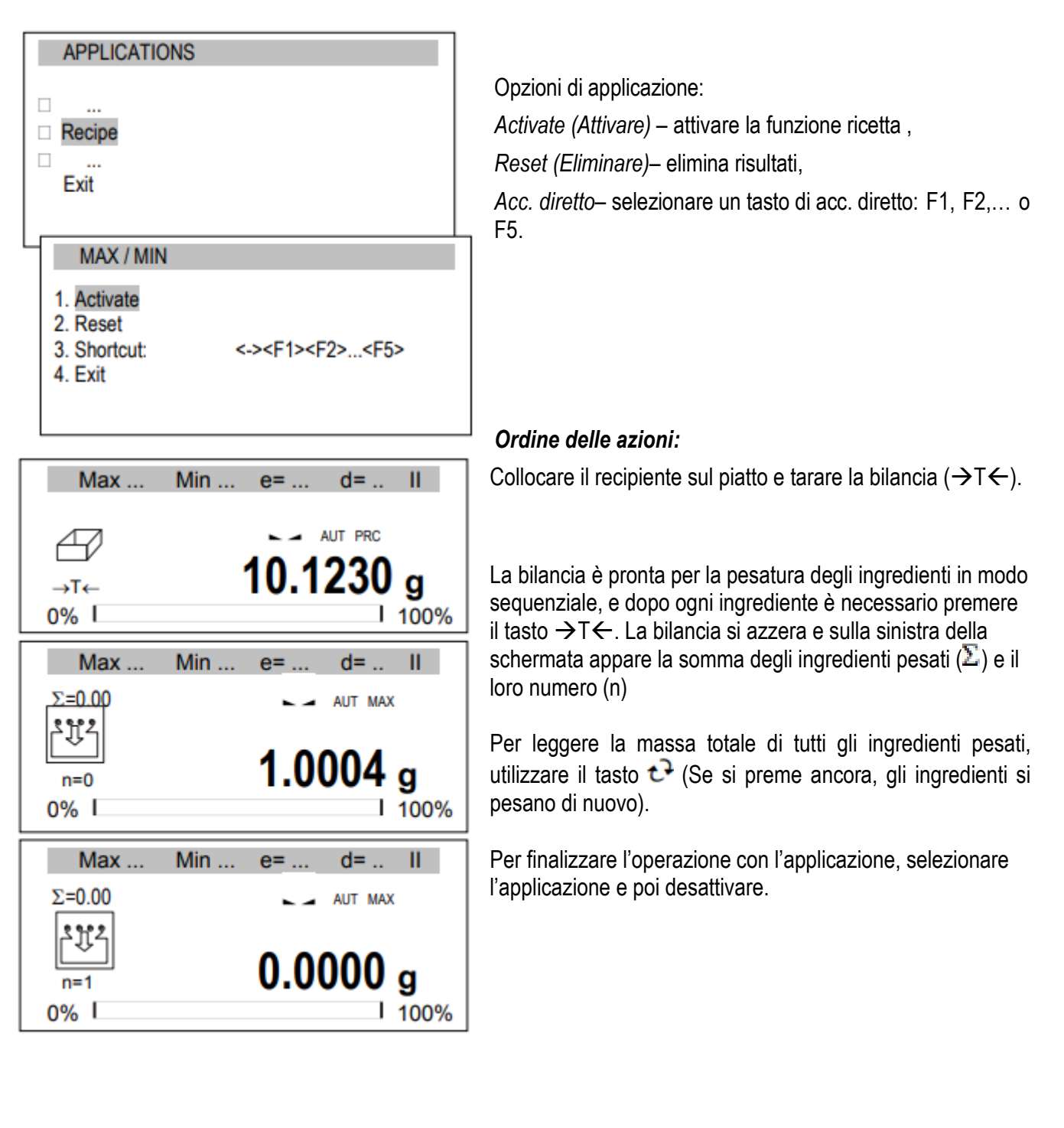

# <span id="page-58-0"></span>*17. Informazione dettagliata sulla comunicazione della bilancia*

Di seguito si visualizzerà l'informazione importante sulle porte seriali.

# <span id="page-58-1"></span>*17.1 Descrizione lunga del protocollo*

La trasmissione si realizza come indicato di seguito:

1. Parametri di comunicazione: 8 bit, 1 stop bit, nessuna parità, velocità di trasmissione 9600bps,

2. Gli ordini disponibili si inviano dal PC e le risposte della bilancia:

Lettura dell'indicazione della bilancia (premere il tasto  $\Box$ 

PC→Bilancia: **S I** CR LF (53h 49h 0Dh 0Ah),

Bilancia→PC: risposta della bilancia secondo questa descrizione (16 byte):

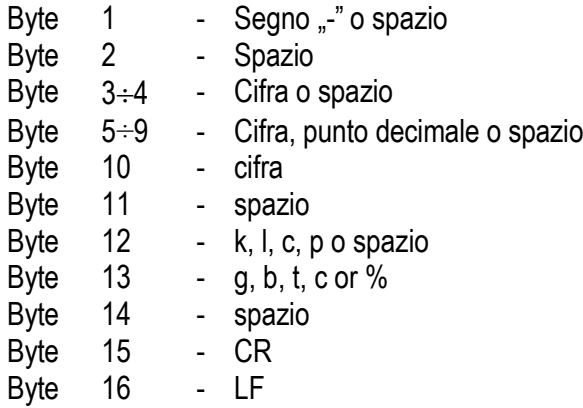

#### *Attenzione:*

Il numero di rete diverso da zero (funzione SErIAL / nr) cambia la modalità di funzionamento della bilancia: la comunicazione con un computer è possibile dopo aver registrato la bilancia con il comando 02h numero bilancia. Per uscire dalla bilancia utilizzare il comando 03h.

Ad esempio: Utilizzando un programma per testare l'interfaccia RS232 (il programma è disponibile su www.axis.pl nella sezione Programmi PC) per la bilancia numero 1, digitare: \$0201 per accedere, quindi YES e digitare: \$03 per chiudere la comunicazione*.*

- Richiede la presenza della bilancia nel sistema (testare la connessione della bilancia con il computer):PC → Bilancia: **S J** CR LF (53h 4Ah 0Dh 0Ah), Bilancia  $\rightarrow$  PC: M J CR LF (4Dh 4Ah 0Dh 0Ah),
- Visualizzazione di un segno nel display della bilancia (messaggio di testo dal PC): PC → Bilancia: **S N** n n X X X X X X CR LF (53h 4Eh 0Dh 0Ah), nn-tempo in secondi; XXXXXX- Segno nel display Bilancia  $\rightarrow$  PC: M N CR LF (4Dh 4Eh 0Dh 0Ah),
- Bilancia in TARRING (premere il tasto *T*) :  $PC \rightarrow$  Bilancia: S T CR LF (53h 54h 0Dh 0Ah), Bilancia  $\rightarrow$  PC: senza risposta,
- Bilancia a zero (premere il tasto  $\rightarrow 0 \leftarrow$ ):  $PC \rightarrow$  bilancia: S Z CR LF (53h 5Ah 0Dh 0Ah),

Bilancia  $\rightarrow$  PC: senza risposta,

- Connessione con bilancia on / off (premere  $I/\mathcal{O}$ ):  $PC \rightarrow$  Bilancia: S S CR LF (53h 53h 0Dh 0Ah), Bilancia  $\rightarrow$  PC: senza risposta,
- **Entrare nel menù dunzioni speciali (premere** *MENU***): PC** $\rightarrow$ Bilancia: S F CR LF (53h 46h 0Dh 0Ah), Bilancia  $\rightarrow$  PC: senza risposta,
- **IMPOSTARE VALORE limite basso (opzionale):** PC Bilancia: S L *D1...DN* CR LF (53h 4Ch *D1...DN* 0Dh 0Ah) *D1...DN* – Valore limite, massimo 8 caratteri ("-" – valore negativo, cifre, dot – separatore decimale), il numero di cifre dopo il punto deve essere lo stesso che nel display della bilancia, Bilancia  $\rightarrow$  PC: senza risposta,
- **Esempio:**

Per stabilire un limite basso 1000g nella bilanciaB1.5 (d=0.5g) è necessario inviare il seguente ordine: S L 1 0 0 0. 0 CR LF (53h 4Ch 31h 30h 30h 30h 2Eh 30h 0Dh 0Ah), Per stabilire un limite alto 100kg nella bilancia B150 (d=50g) è necessario inviare il seguente ordine: S L 1 0 0 . 0 0 CR LF (53h 4Ch 31h 30h 30h 2Eh 30h 30h 0Dh 0Ah),),

**IMPOSTATE UNITE ALTE (OPIONALE):** PC Bilancia: S H *D1...DN* CR LF (53h 48h *D1...DN* 0Dh 0Ah), *D1...DN* – valori limite (ver) Bilancia  $\rightarrow$  PC: senza risposta.

*Collegare cavo WK-1 (bilancia – PC / Interfaccia 9-pin):*

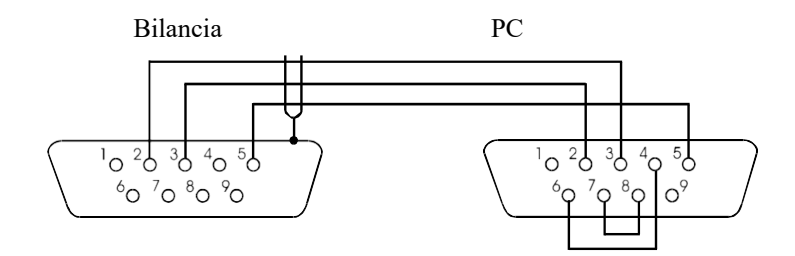

*Collegare cavo WD-1 (collegare la stampante con la bilancia):*

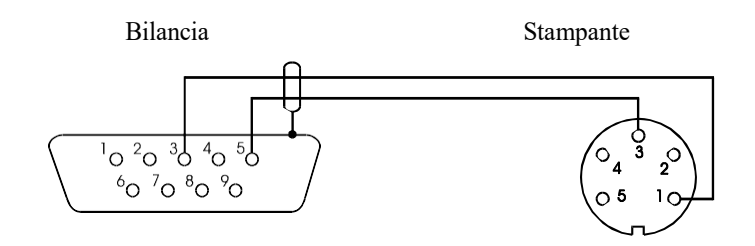

*Impostazione degli interruttori interni della stampante C-001:*

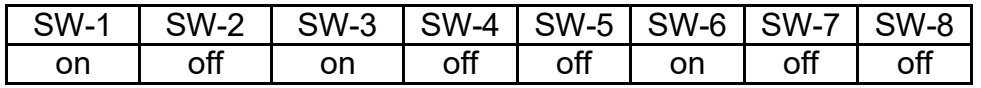

### <span id="page-60-0"></span>*17.2 Descrizione del Protocollo EPL*

Parametri di trasmissione: 8 bit, 1 stop bit, senza parità, velocità di trasmissione 9600bps,

- Premere  $\Box$  sulla bilancia:
- Bilancia  $\rightarrow$  Stampante : insieme di istruzioni nel linguaggio EPL-2 per avviare la stampa di etichette:

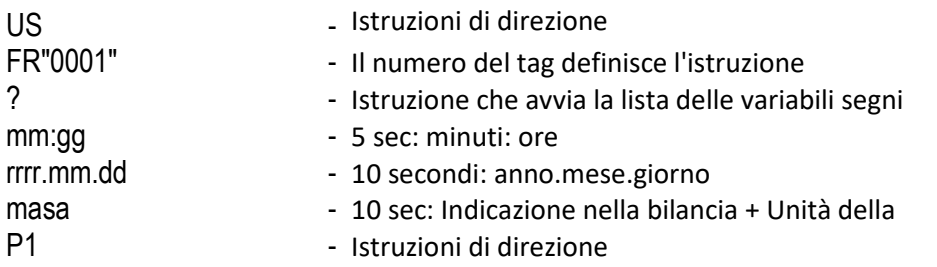

#### *Attenzione:*

- 1. Possono essere registrati i segni costanti, ad esempio, il nome del produttore, il nome del prodotto, ecc.
- 2. Nello standard è possibile stampare solo un modello di etichetta (numero 0001). Grazie alla speciale funzione di LAbEL è possibile utilizzare un numero maggiore di modelli (altri numeri di etichetta).
- 3. Per ottenere la stampa di etichette, la stampante di etichette deve avere un modello di etichette iscritto (il modello di etichette si crea nel PC e si salva nella memoria della stampante di etichette). Il modello della etichetta è disegnato per il programma ZEBRA DESIGNER, che si fornisce insieme alla stampante di etichette.

I parametri delle bilance e il protocollo di trasmissione devono rispondere al tipo di stampante di etichette.

## <span id="page-61-0"></span>*18. Risoluzione dei problemi e manutenzione*

- 1. Tenere pulita la bilancia.
- 2. Evitare che si insinui la sporcizia tra la struttura e il piatto di pesata. In tal caso, rimuovere il piatto (sollevarlo) pulire la sporcizia e rimontare il piatto.
- 3. In caso di malfunzionamento dovuto a un'interruzione di corrente di breve durata, scollegare la batteria scollegandola dalla rete e riaccenderla dopo alcuni secondi.
- 4. Tutte le riparazioni della bilancia devono essere eseguite da personale autorizzato.
- 5. Per riparare una bilancia, si metta in contatto con il centro di servicio più vicino. L'elenco dei centri di servicio autorizztati si trova nella scheda di garanzia.
- 6. Le bilance possono essere inviare per la loro riparazione tramite corriere solo nella sua confezione originale, altrimenti c'è il rischio di danneggiarlo e perdere la garanzia.

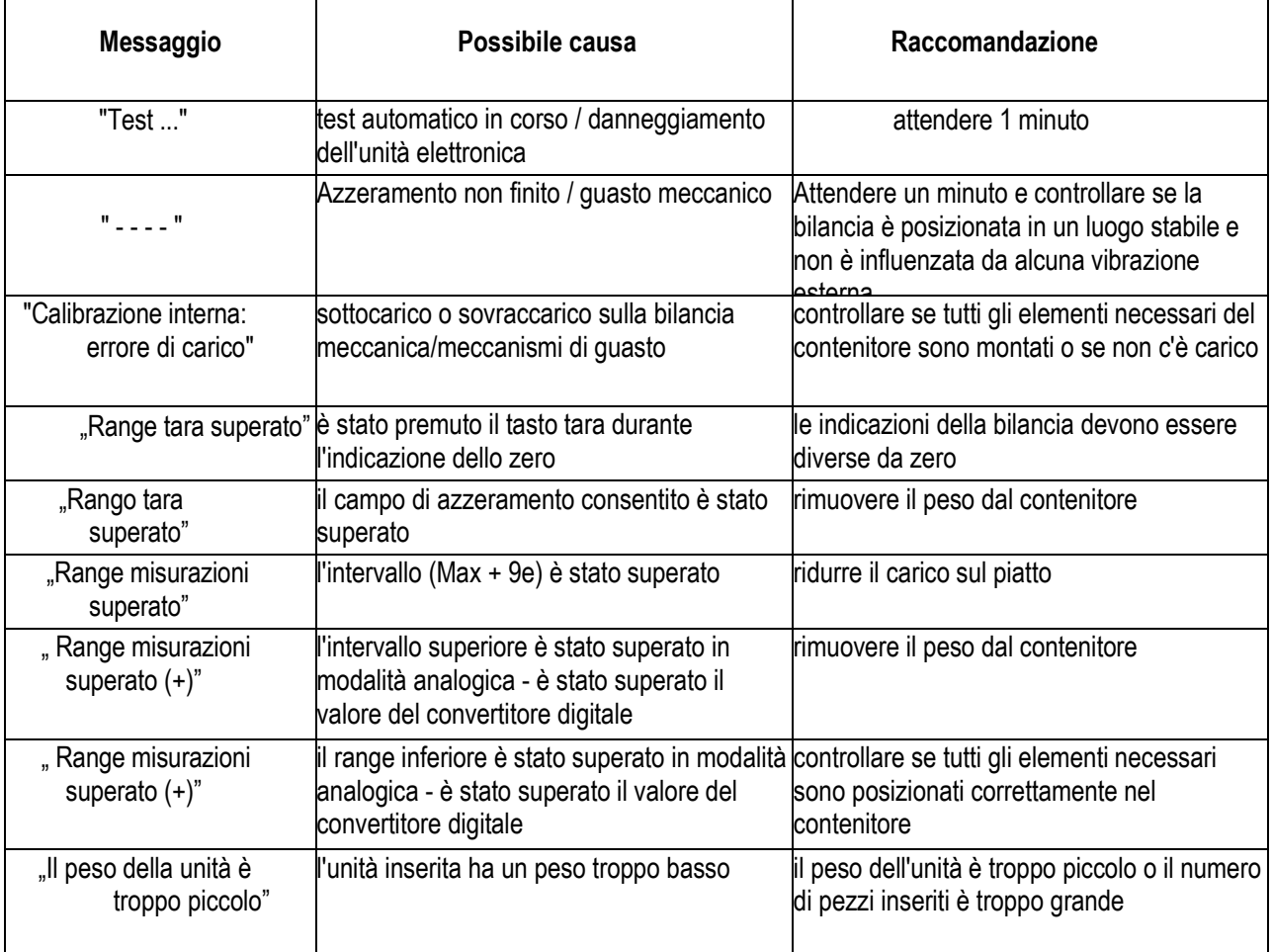

#### *Messaggio di errore:*